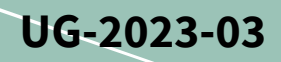

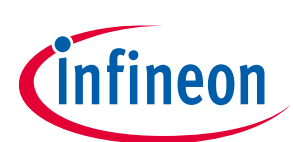

# **REF-MHA50WIMI111T user guide**

## **iMOTION™ fan driver reference design kit**

## <span id="page-0-1"></span>**About this document**

#### **Scope and purpose**

This user guide provides an overview of the reference design board including its main features, key technical data, pin assignments, and mechanical dimensions.

REF-MHA50WIMI111T is a complete reference design board targeted for fan drives that includes the IMI111T iMOTION™ IPM.

The REF-MHA50WIMI111T board is developed to support customers in designing fan applications with IMI111T iMOTION™ IPM.

The available board ordering information is listed in Table 1.

#### **Table 1 REF-MHA50WIMI111T board**

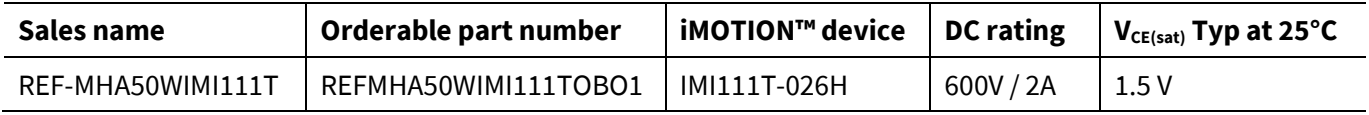

#### **Intended audience**

This user guide is intended for all technical specialists familiar with motor control and high power electronic converters. The REF-MHA50WIMI111T reference board is intended to be used under laboratory conditions only by trained specialists.

#### <span id="page-0-0"></span>**Reference board**

This board is used during design in for evaluation and measurement of characteristics, and proof of data sheet specifications.

*Note: PCB and auxiliary circuits are NOT optimized for final customer design.*

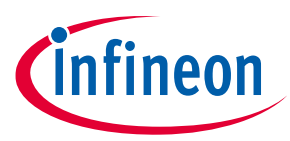

**Important notice**

### <span id="page-1-0"></span>**Important notice**

**"Evaluation Boards and Reference Boards" shall mean products embedded on a printed circuit board (PCB) for demonstration and/or evaluation purposes, which include, without limitation, demonstration, reference and evaluation boards, kits and design (collectively referred to as "Reference Board").** 

**Environmental conditions have been considered in the design of the Evaluation Boards and Reference Boards provided by Infineon Technologies. The design of the Evaluation Boards and Reference Boards has been tested by Infineon Technologies only as described in this document. The design is not qualified in terms of safety requirements, manufacturing and operation over the entire operating temperature range or lifetime.**

**The Evaluation Boards and Reference Boards provided by Infineon Technologies are subject to functional testing only under typical load conditions. Evaluation Boards and Reference Boards are not subject to the same procedures as regular products regarding returned material analysis (RMA), process change notification (PCN) and product discontinuation (PD).**

**Evaluation Boards and Reference Boards are not commercialized products, and are solely intended for evaluation and testing purposes. In particular, they shall not be used for reliability testing or production. The Evaluation Boards and Reference Boards may therefore not comply with CE or similar standards (including but not limited to the EMC Directive 2004/EC/108 and the EMC Act) and may not fulfill other requirements of the country in which they are operated by the customer. The customer shall ensure that all Evaluation Boards and Reference Boards will be handled in a way which is compliant with the relevant requirements and standards of the country in which they are operated.**

**The Evaluation Boards and Reference Boards as well as the information provided in this document are addressed only to qualified and skilled technical staff, for laboratory usage, and shall be used and managed according to the terms and conditions set forth in this document and in other related documentation supplied with the respective Evaluation Board or Reference Board.** 

**It is the responsibility of the customer's technical departments to evaluate the suitability of the Evaluation Boards and Reference Boards for the intended application, and to evaluate the completeness and correctness of the information provided in this document with respect to such application.**

**The customer is obliged to ensure that the use of the Evaluation Boards and Reference Boards does not cause any harm to persons or third party property.** 

**The Evaluation Boards and Reference Boards and any information in this document is provided "as is" and Infineon Technologies disclaims any warranties, express or implied, including but not limited to warranties of non-infringement of third party rights and implied warranties of fitness for any purpose, or for merchantability.** 

**Infineon Technologies shall not be responsible for any damages resulting from the use of the Evaluation Boards and Reference Boards and/or from any information provided in this document. The customer is obliged to defend, indemnify and hold Infineon Technologies harmless from and against any claims or damages arising out of or resulting from any use thereof.**

**Infineon Technologies reserves the right to modify this document and/or any information provided herein at any time without further notice.**

## **REF-MHA50WIMI111T user guide iMOTION™ fan driver reference design kit**

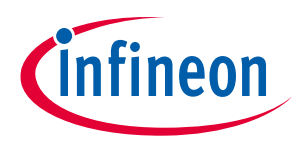

**Safety precautions**

## <span id="page-2-0"></span>**Safety precautions**

*Note: Please note the following warnings regarding the hazards associated with development systems.*

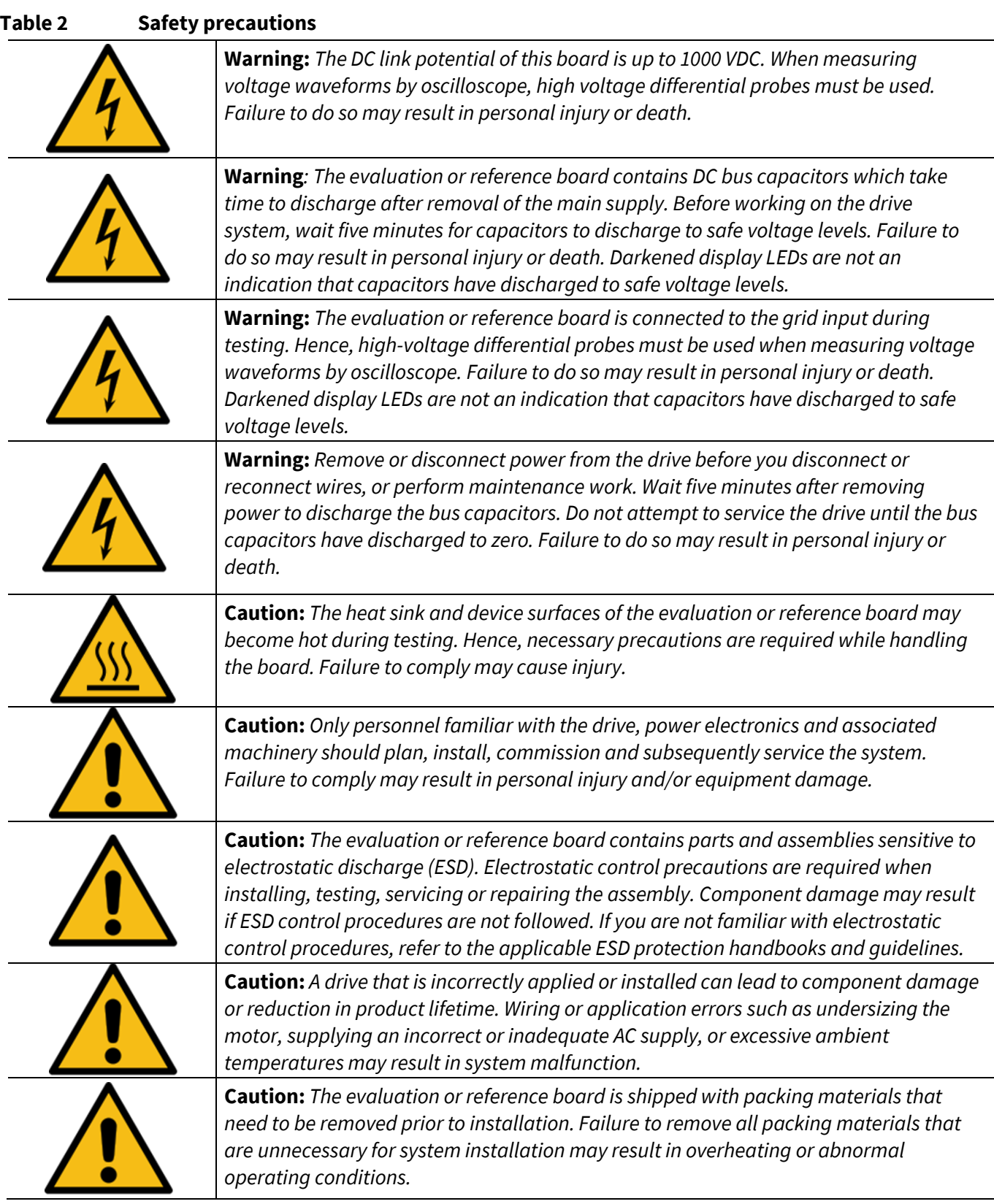

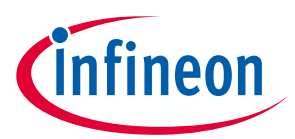

**Table of contents** 

## <span id="page-3-0"></span>**Table of contents**

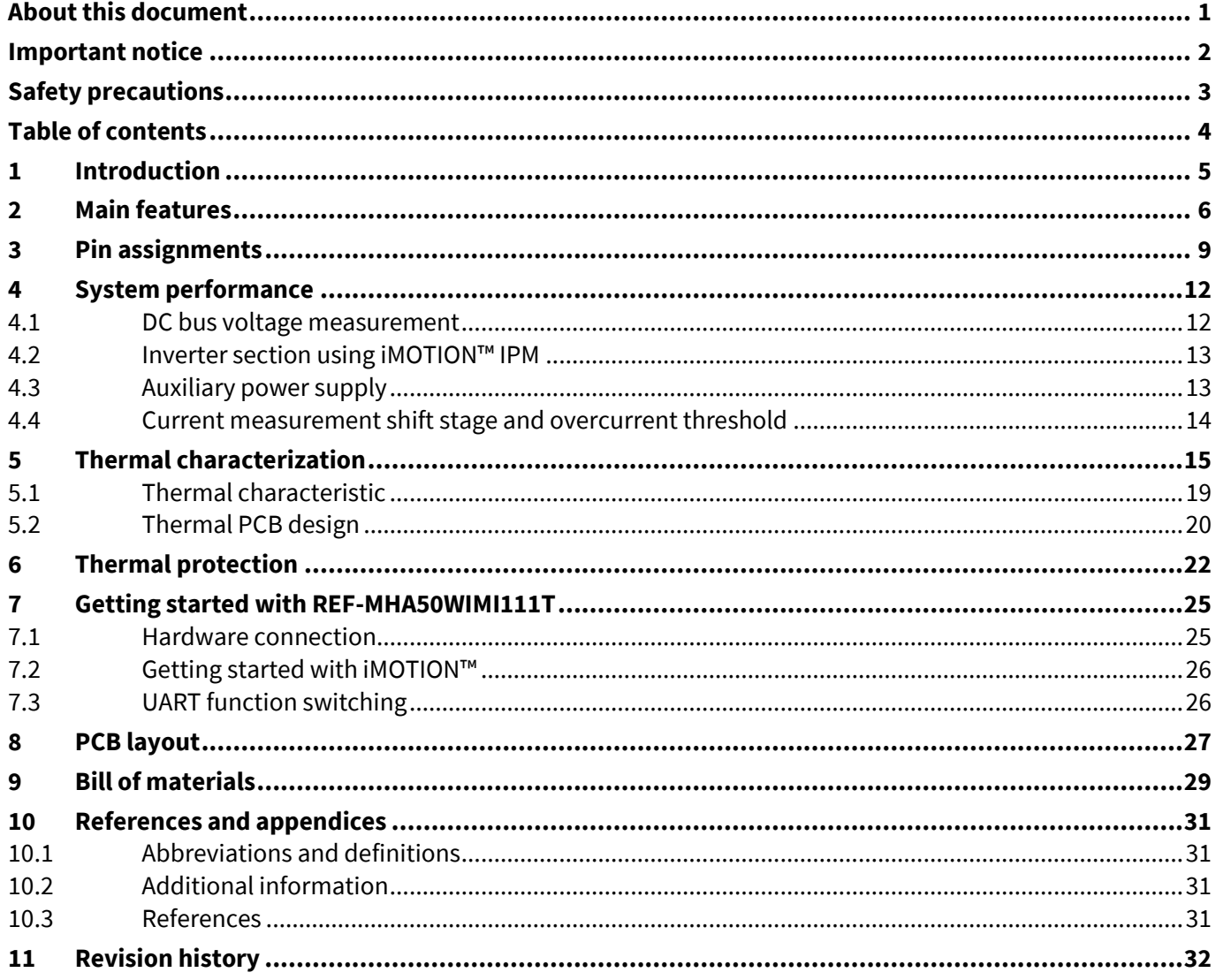

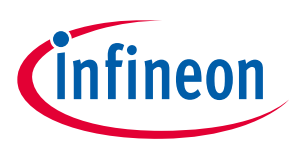

## <span id="page-4-0"></span>**1 Introduction**

The REF-MHA50WIMI111T reference kit provides an easy-to-use motor drive solution based on Infineon's IMI111T iMOTION™ IPMs. The board is equipped with all assembly groups for sensor-less field-oriented control (FOC). It contains a typical fan driver connector, and a 3-phase motor connector. The power stage also contains DC shunt for current sensing and a voltage divider for measuring the DC-link voltage.

Features of this board are described in Chapter 2 of this user guide. The other chapters provide information to help users copy, modify, and qualify the design for production according to their specific requirements.

Environmental conditions were considered in the design of the REF-MHA50WIMI111T. The design was tested as described in this document but it is not qualified with regard to safety requirements or manufacturing and operating over the whole operating temperature range or lifetime. The boards provided by Infineon are only subject to functional testing.

Reference boards are not subject to the same procedures as regular products with regard to returned material analysis (RMA), process change notification (PCN), and product discontinuation (PD). Reference boards are intended to be used under laboratory conditions and only by trained specialists.

The iMOTION™ motion control engine (MCE) integrated into IMI111T devices, together with the gate driver and six IGBTs offers a complete motor drive system in a compact DSO22 surface mount package, minimizing the external components count and PCB area.

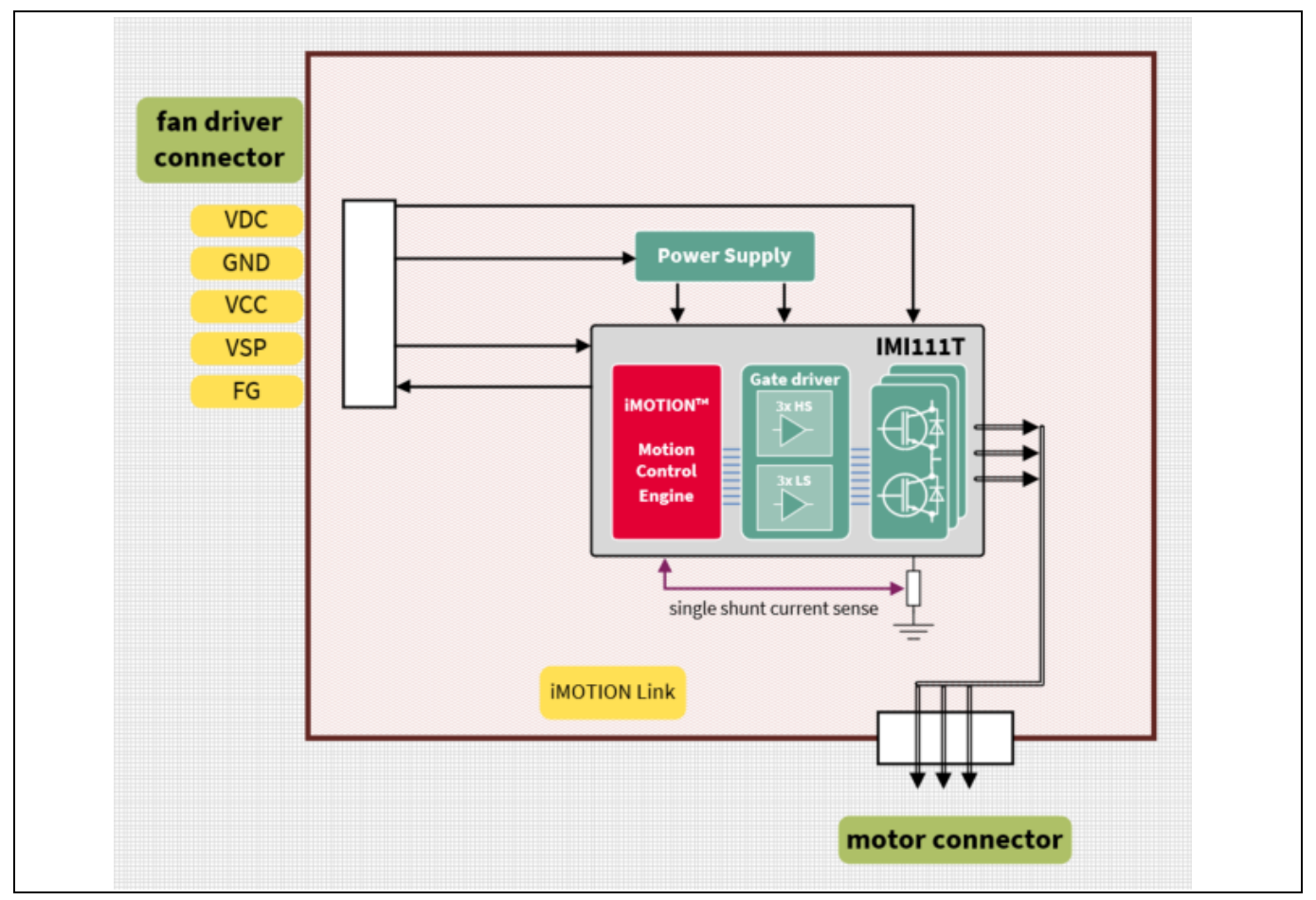

The block diagram of REF-MHA50WIMI111T is shown in Figure 1.

**Figure 1 Block diagram of REF-MHA50WIMI111T**

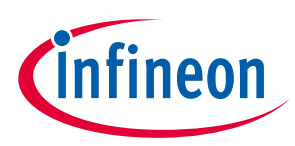

**Main features**

## <span id="page-5-0"></span>**2 Main features**

REF-MHA50WIMI111T reference design kits are intended for evaluating the IMI111T series of iMOTION™ IPMs. The main features [\[1\]](#page-30-4) of IMI111T series are:

- Motion control engine (MCE) as ready-to-use controller solution for variable speed drives
- Field oriented control (FOC) for permanent magnet synchronous motor (PMSM)
- Space vector pulse width modulation (SVPWM) with sinusoidal commutation and integrated protection features
- Single-shunt current sensing through direct interface
- Sensor-less operation
- Integrated analog comparators for overcurrent protection
- Overvoltage and undervoltage protection
- Rotor lock protection
- Built-in temperature sensor (Overtemperature protection)
- Undervoltage lockout
- Integrated minimum deadtime
- Shoot-through prevention
- Two different power IGBT options: 2 A/600 V, 4 A/600 V
- Two different supply voltage options for controller: 3.3 V, 5 V
- 15 V supply voltage for gate driver
- Integrated bootstrap diode structure
- Flexible host interface options for speed commands: UART, SPI, PWM, or analog signal
- Class B pre-certification for MCE 2.0 firmware
- Isolation  $1500 V_{RMS} 1 min$
- Very compact DSO22 package

The main characteristics of the reference board are:

- Typical fan driver 5-pin connector including VDC/GND/VCC/VSP/FG
- Single-shunt current sensing configuration
- Voltage divider for DC-link voltage sensing
- PCB dimensions: 52.0 mm x 52.0 mm, single layer, 1 oz copper
- RoHS compliant

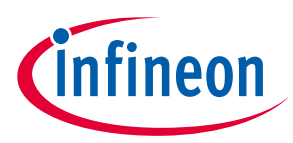

#### **Main features**

Table 3 lists all the important specifications of the REF-MHA50WIMI111T reference board.

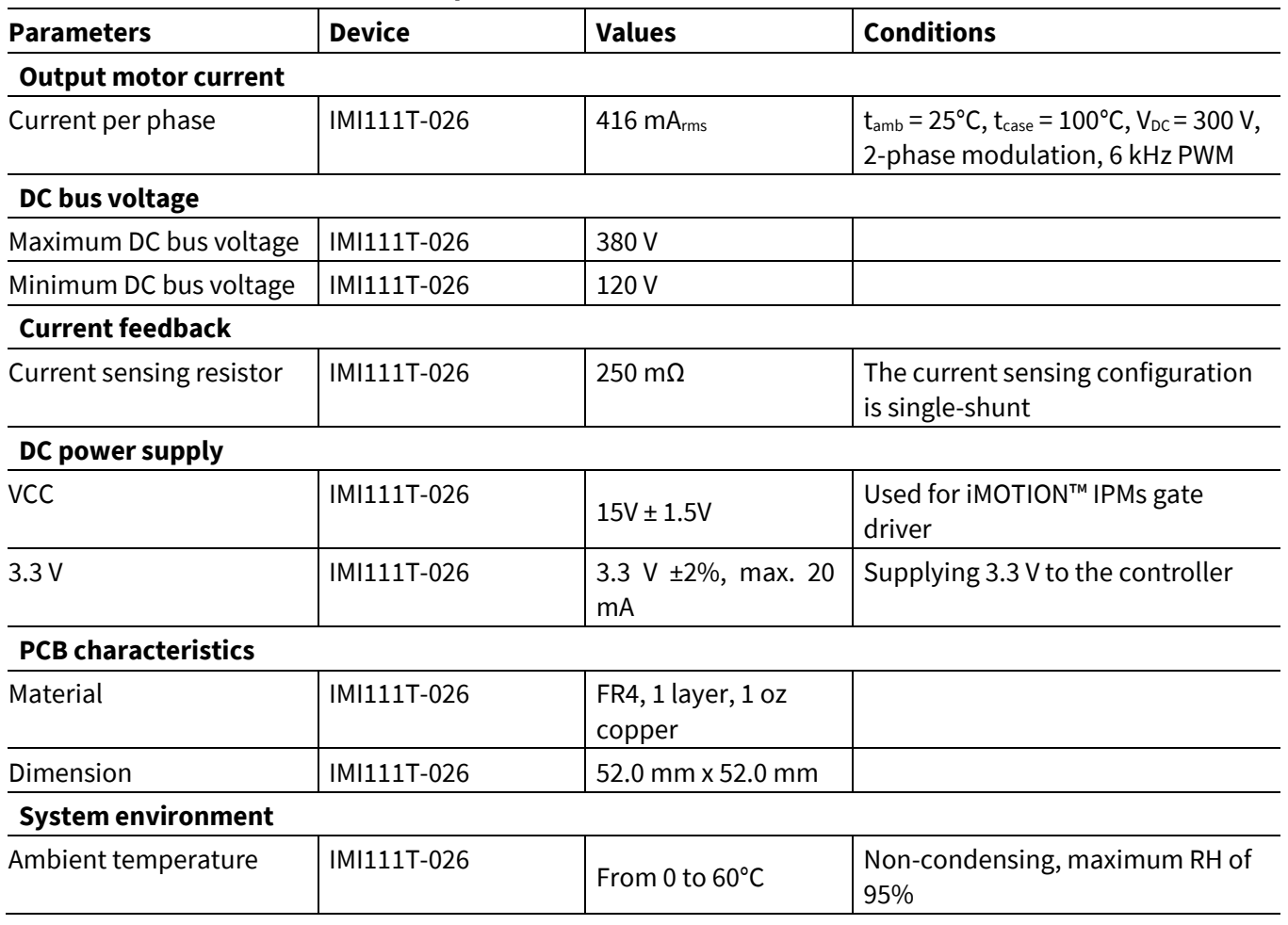

#### **Table 3 REF-MHA50WIMI111T specifications**

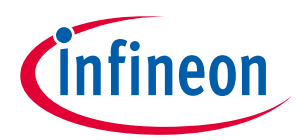

#### **Main features**

Figure 2 shows the top side of the REF-MHA50WIMI111T reference board.

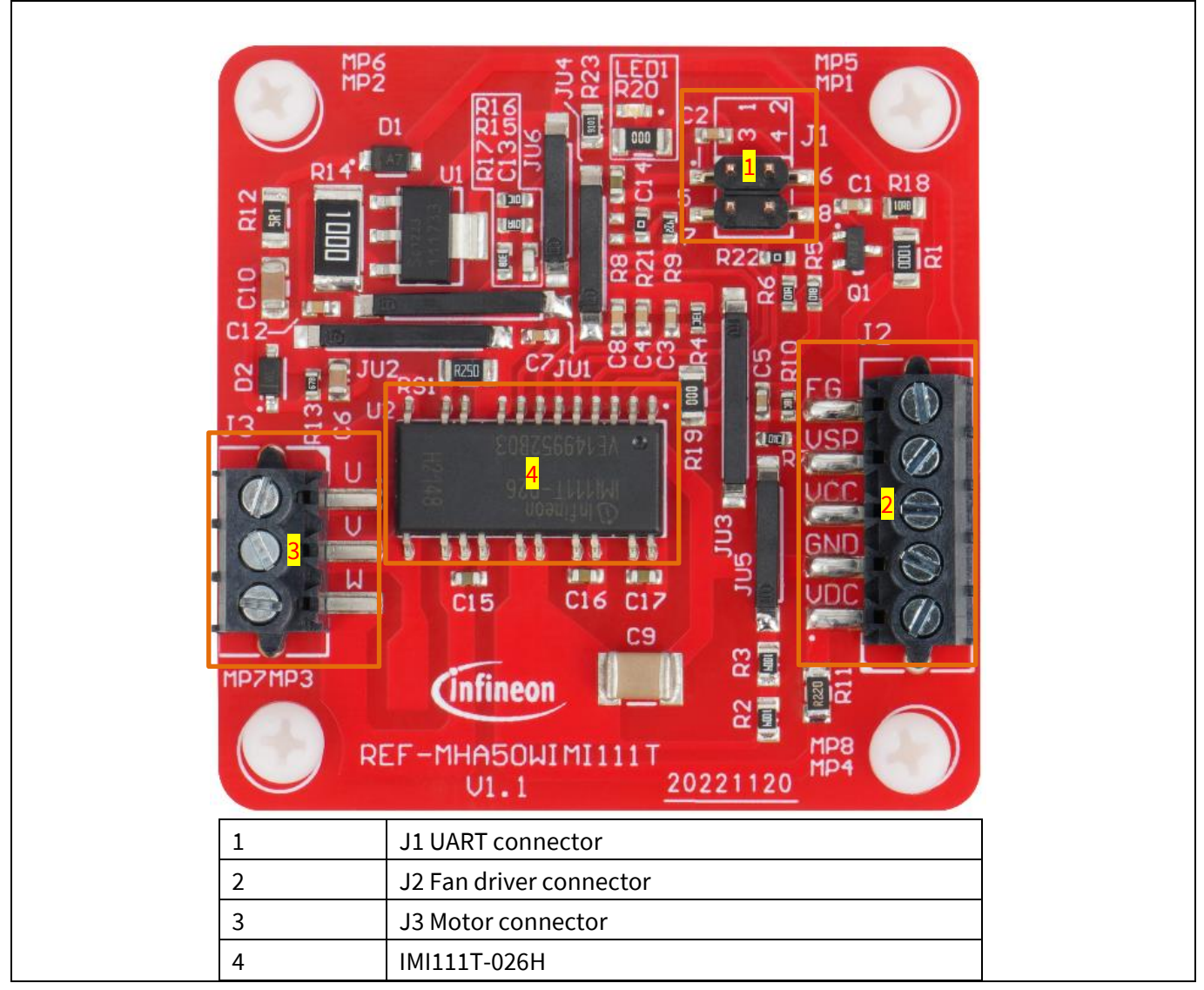

**Figure 2 Top side of REF-MHA50WIMI111T**

**iMOTION™ fan driver reference design kit**

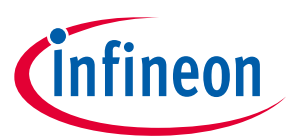

**Pin assignments**

# <span id="page-8-0"></span>**Pin assignments**

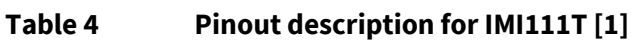

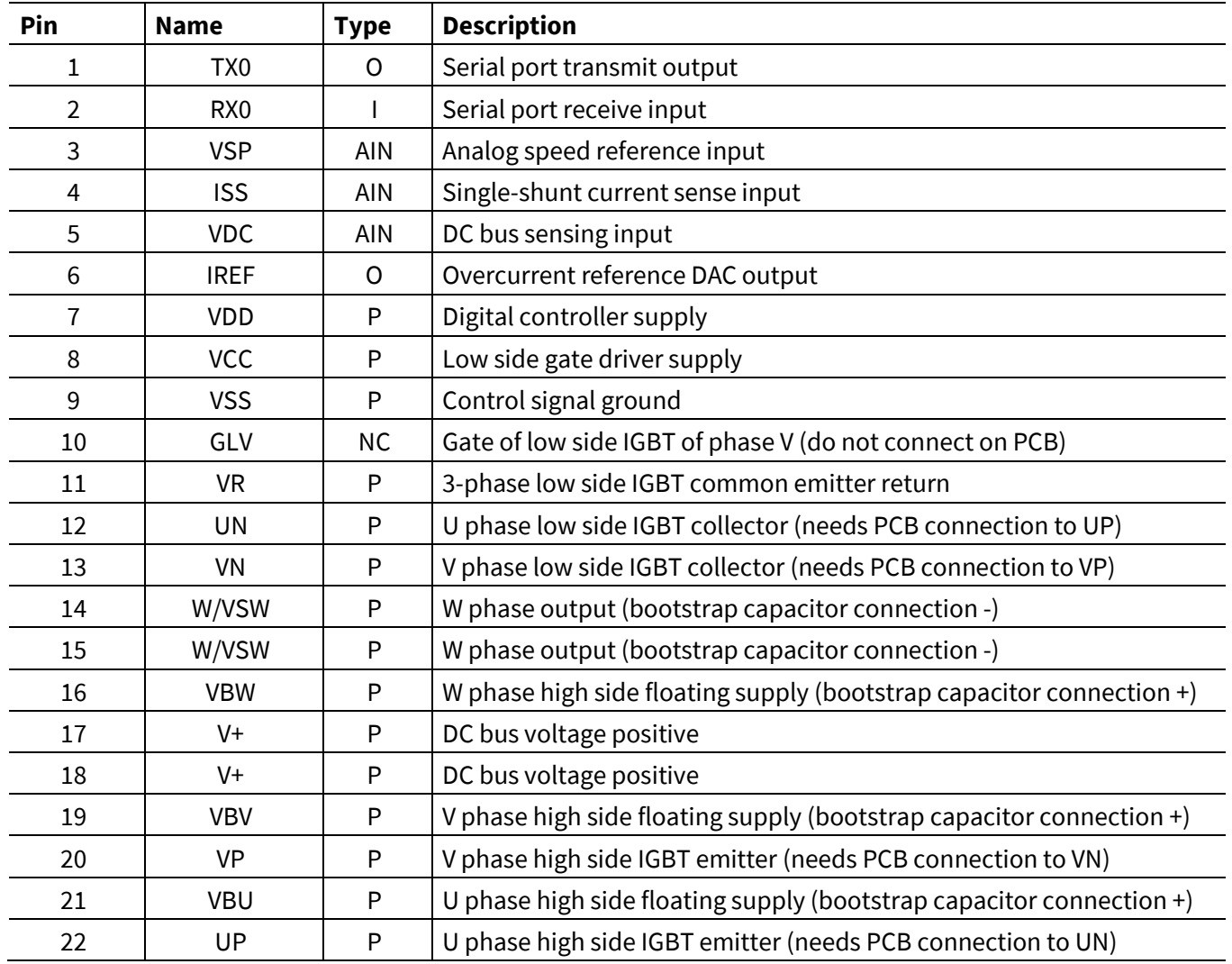

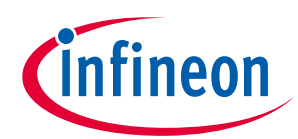

#### **Pin assignments**

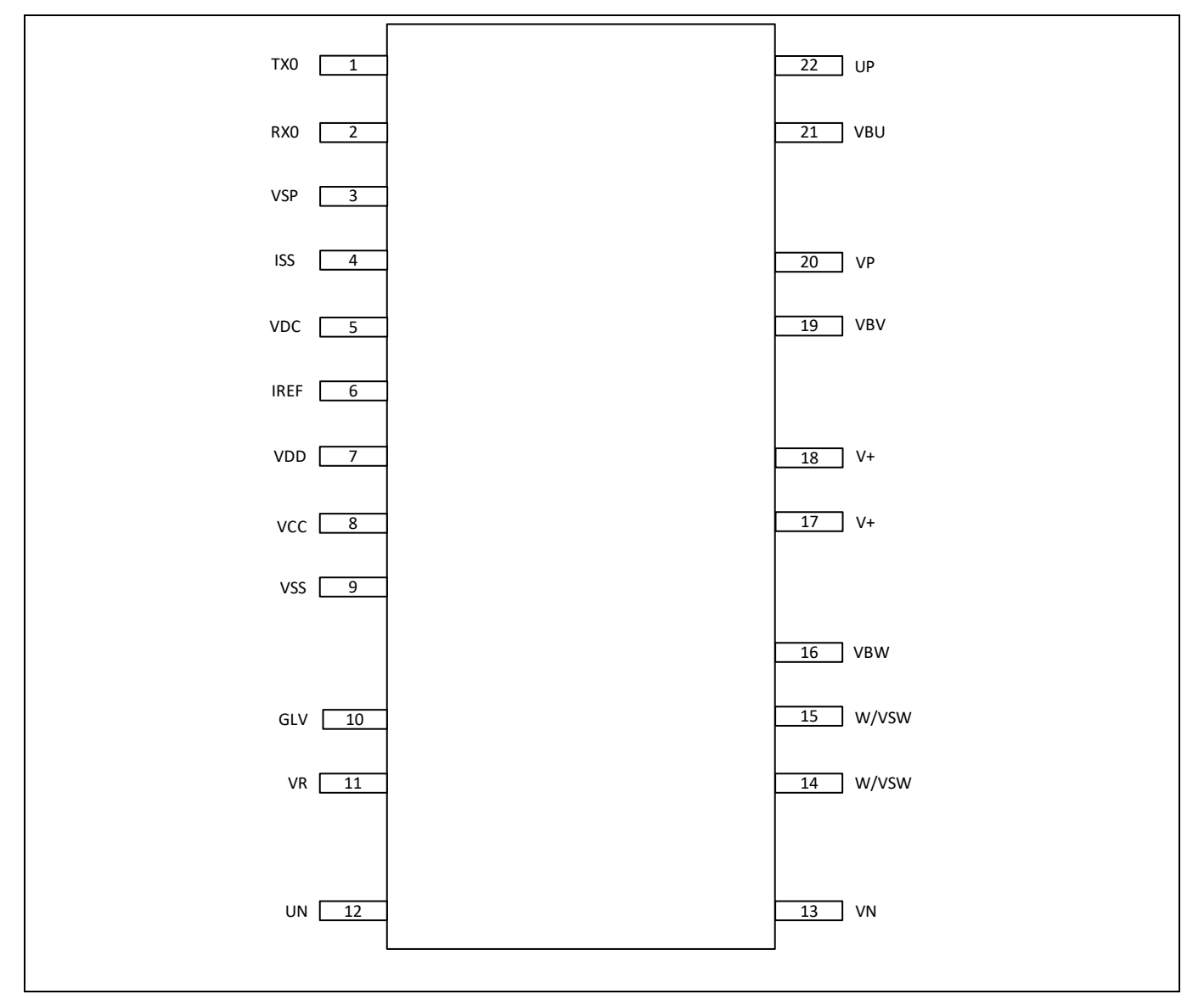

**Figure 3 IMI111T pinout**

General information about the connectors of the REF-MHA50WIMI111T reference board is provided in the following tables:

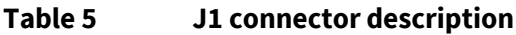

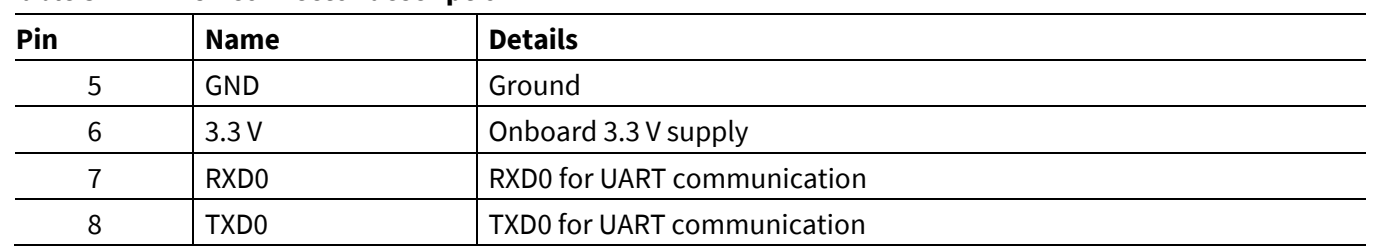

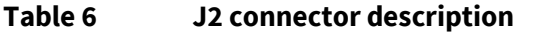

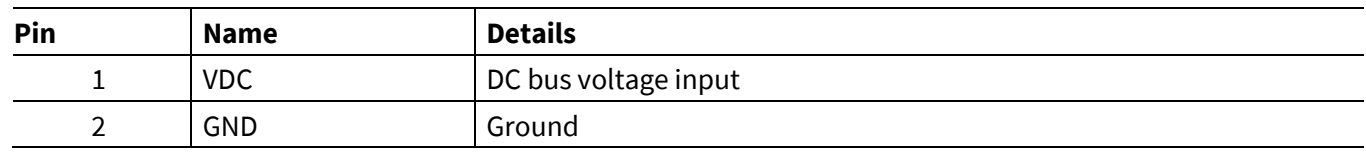

# **REF-MHA50WIMI111T user guide**

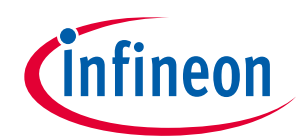

### **iMOTION™ fan driver reference design kit**

### **Pin assignments**

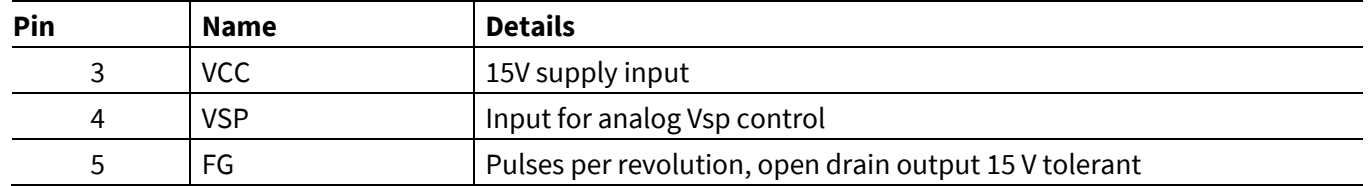

### **Table 7 J3 connector description**

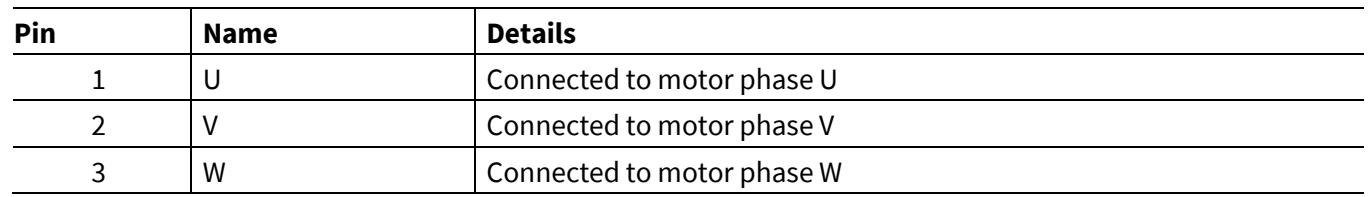

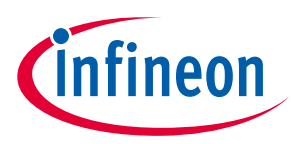

**System performance**

## <span id="page-11-0"></span>**4 System performance**

To meet individual customer requirements and to help them make the REF-MHA50WIMI111T reference board a basis for development or modification of their own boards, all necessary technical data such as schematics, layout, and components are included in this chapter[. Figure 4](#page-11-2) provides an overview of the different parts of REF-MHA50WIMI111T. The details are analyzed in subsequent chapters.

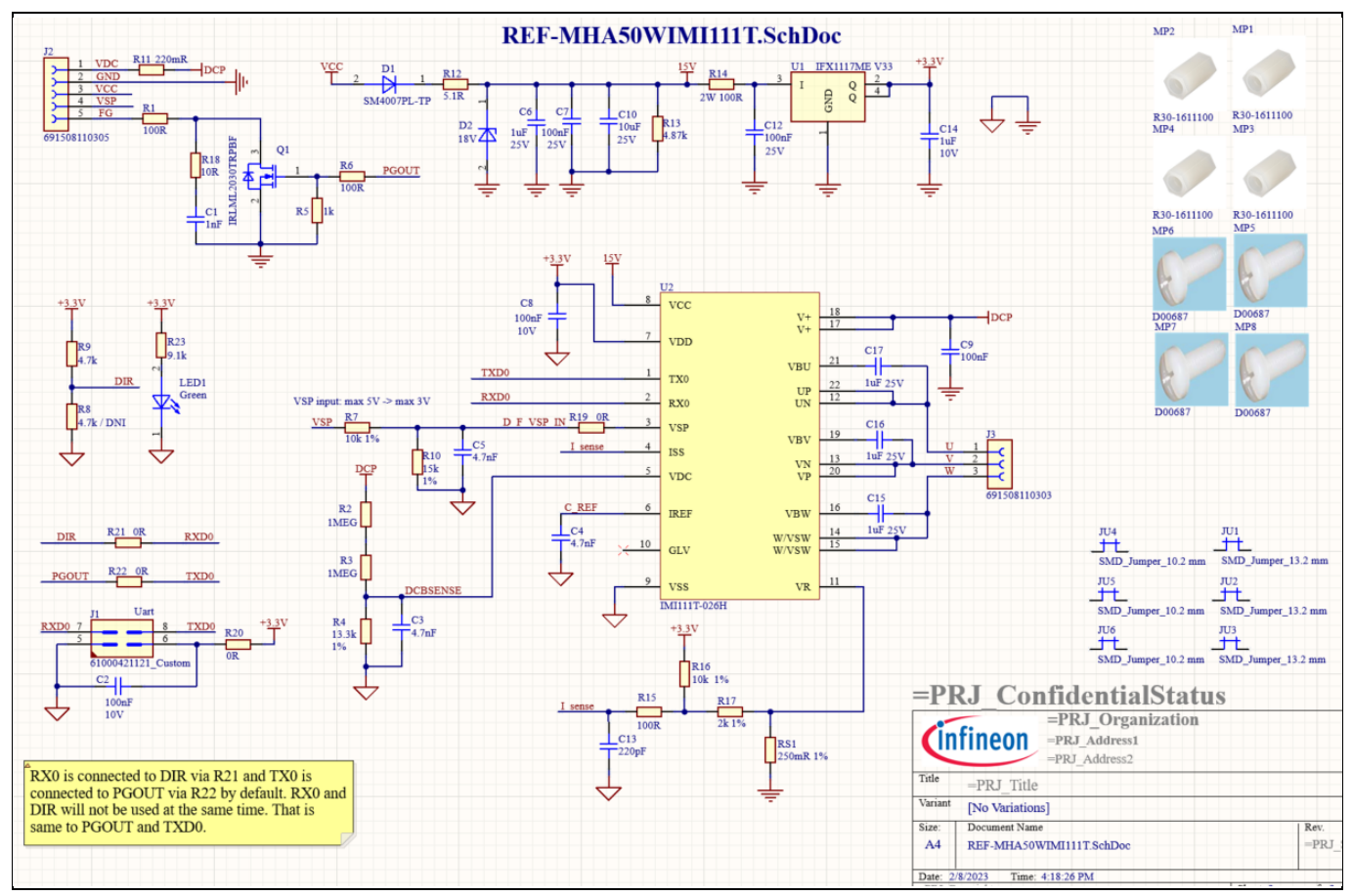

<span id="page-11-2"></span>**Figure 4 Overview of the schmatics**

## <span id="page-11-1"></span>**4.1 DC bus voltage measurement**

[Figure 5](#page-12-2) shows the details of the DC bus sense resistor.

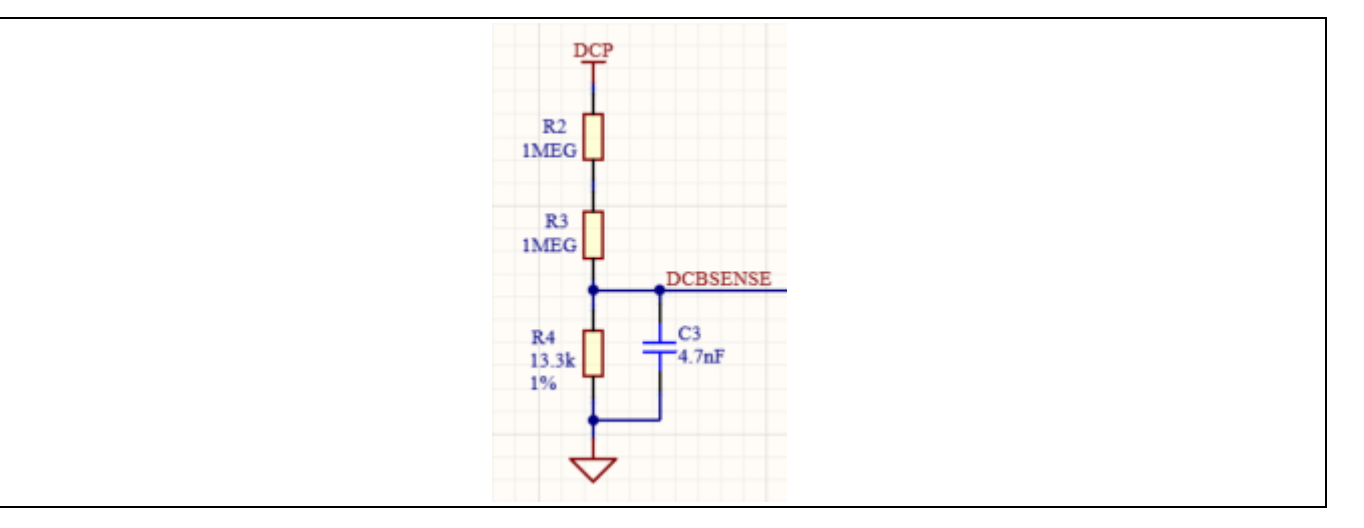

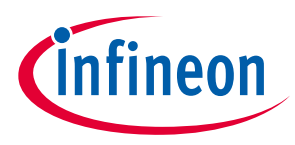

**System performance**

#### <span id="page-12-2"></span>**Figure 5 DC bus sense resistor on the REF-MHA50WIMI111T reference board**

The DCBSENSE voltage is read by the VDC pin of the controller. With 13.3 kΩ as pull-down resistor, the DCBSENSE voltage causes a range of 0 to 3.3 V on the pin reflecting a DC bus voltage range of 0 to 500 V.

### <span id="page-12-0"></span>**4.2 Inverter section using iMOTION™ IPM**

The inverter section is implemented as shown in [Figure 6.](#page-12-3) The 3-phase inverter consist of six IGBTs with the following blocking voltages and current capability:

• IMI111T - 026H - DC rating: 600 V/2 A

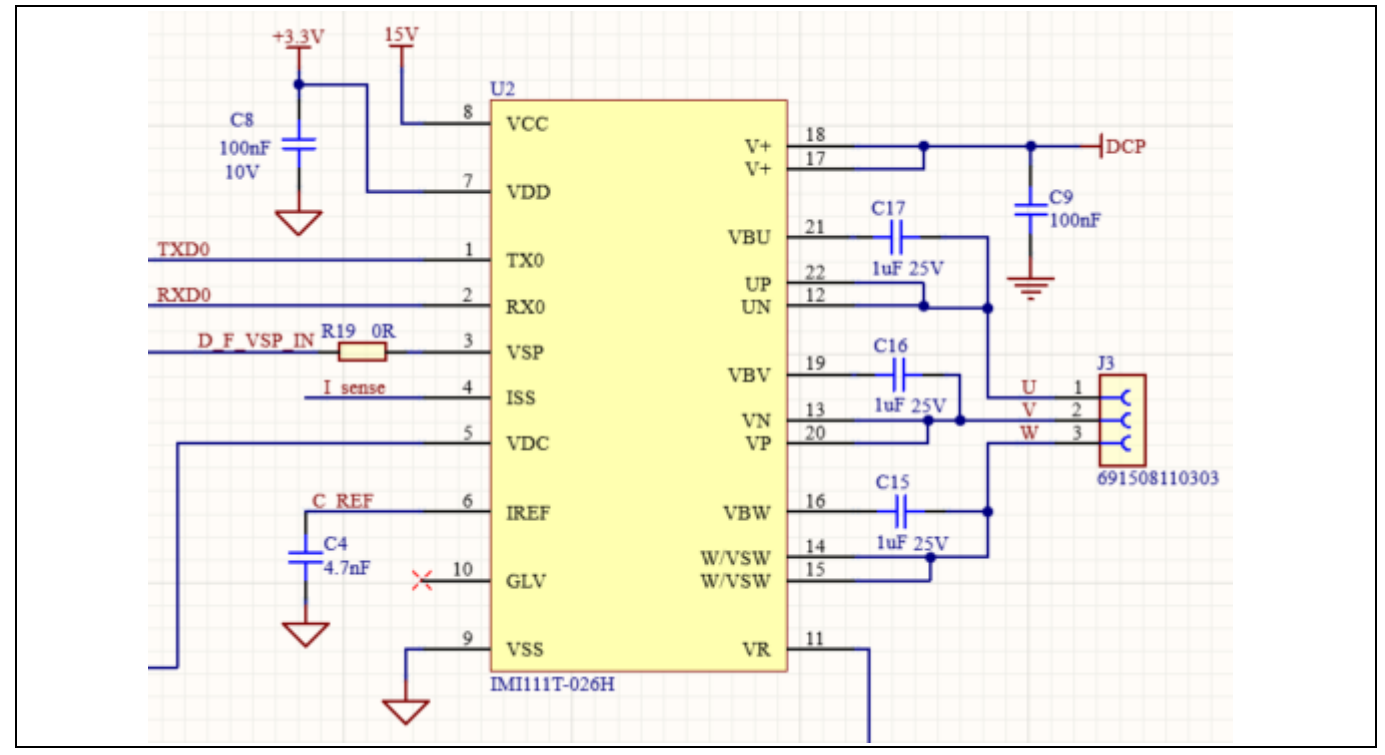

<span id="page-12-3"></span>**Figure 6 Schematic of the 3-phase inverter section using iMOTION™ IPM IMI111T**

## <span id="page-12-1"></span>**4.3 Auxiliary power supply**

[Figure 7](#page-12-4) shows the schematic of the auxiliary power supply available on the REF-MHA50WIMI111T board. The linear voltage regulator IFX1117MEV33 generates 3.3 V from a 15 V power supply VCC. The 3.3 V supplies the control IC inside the iMOTION™ IPM.

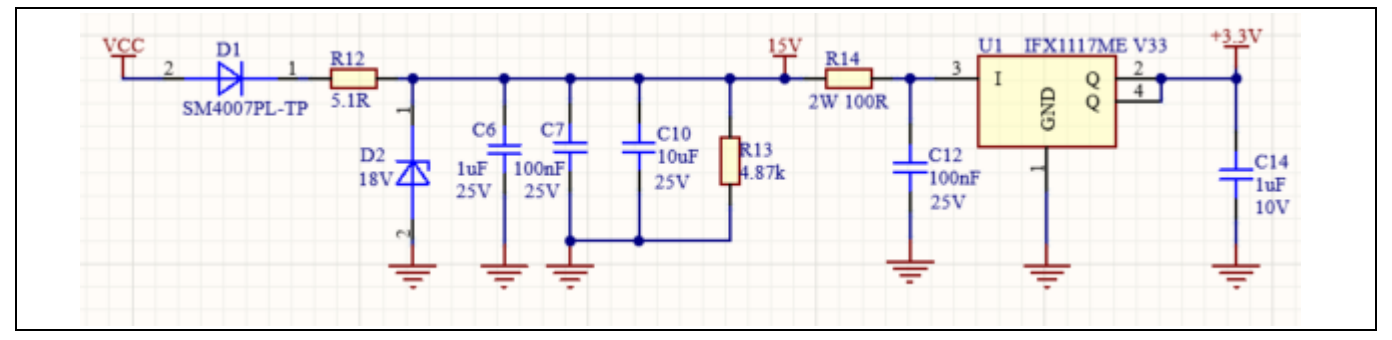

<span id="page-12-4"></span>**Figure 7 Power supply section of the REF-MHA50WIMI111T evaluation board**

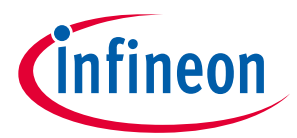

**System performance**

### <span id="page-13-0"></span>**4.4 Current measurement shift stage and overcurrent threshold**

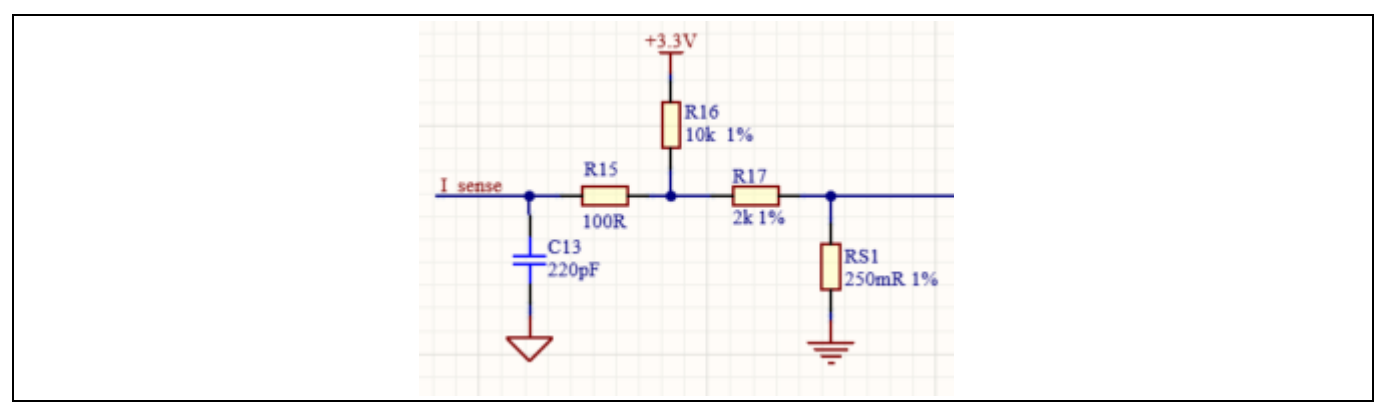

[Figure 8](#page-13-1) shows the details of the current measurement shift stage.

<span id="page-13-1"></span>**Figure 8 Current measurement shift stage**

In a single-shunt configuration, resistor RS1 is purposed to generate a voltage proportional to the sum of the source currents of the low side power IGBTs. This voltage is shifted using the shift stage shown in [Figure 8](#page-13-1) and is measured at pin ISS.

The shift stage is made of a voltage divider and a low pass filter. Using the superposition theorem, it is possible to calculate the input current scaling and the shift stage offset. The input current scaling can be calculated using the following formula:

Input Current Scaling = 
$$
RS_1 \frac{R_{16}}{R_{16} + R_{17}}
$$
 V/A

The ADC dynamic range can be calculated using the following formula:

$$
ADC range = \frac{Input Current Scaling}{3.3 V} \times Internal Gain \times (2^{12} - 1) counts/A
$$

Internal gain can be set via the iMOTION™ Solution Designer and the default value for REF-MHA50WIMI111T is equal to 3. Particular attention has to be paid when setting the internal gain to avoid saturating the ADC; it can cause a continuous GateKill fault status.

The shift stage offset can be calculated using the following formula:

$$
Shift\,\,Stage\,\,Offset = \frac{R_{17}}{R_{16} + R_{17}} \times 3.3\,\,V
$$

The overcurrent comparator reference voltage can be calculate using the following formula:

OVC Threshold =  $(I_{MAX\ peak} \times Input$  Current Scaling + Shift Stage Offest) V

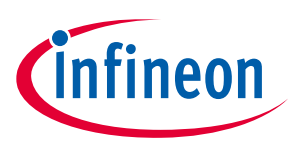

## <span id="page-14-0"></span>**5 Thermal characterization**

[Figure 9,](#page-14-1) [Figure 10,](#page-15-0) [Figure 11,](#page-16-0) [Figure 12,](#page-17-0) [Figure 13,](#page-18-1) and [Figure 14](#page-18-2) show the thermal characterizations of the reference board. The tests were performed under the following conditions:

 $T_{amb}$  = 25°C, input voltage V<sub>DC</sub> = 300 V, two different PWM modulation types (3-phase PWM modulation and 2-phase PWM flat bottom modulation).

[Figure 9,](#page-14-1) [Figure 10,](#page-15-0) [Figure 11,](#page-16-0) and [Figure 12](#page-17-0) show results of tests performed under two PWM frequencies (6 kHz and 16 kHz) and different motor phase current values or different input powers. [Figure 13](#page-18-1) and [Figure 14](#page-18-2) show results of tests performed under different PWM frequencies (4 kHz to 20 kHz) till  $T_{case}$  = 100°C was reached. A 2-phase PWM flat bottom modulation enabled the reduction in switching losses compared to a 3-phase SVPWM (symmetrical placement of zero vectors).

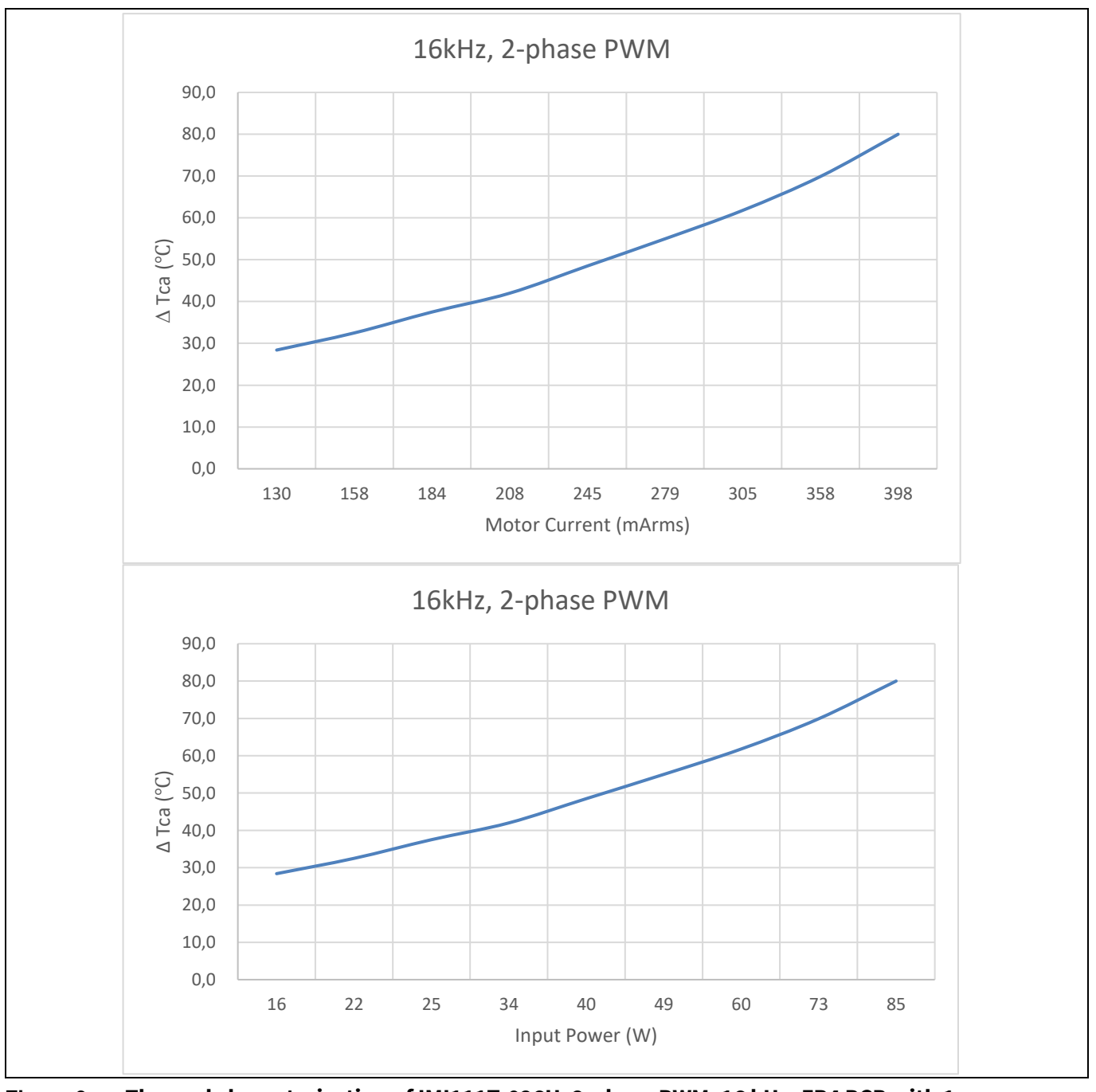

<span id="page-14-1"></span>**Figure 9 Thermal characterization of IMI111T-026H, 2-phase PWM, 16 kHz, FR4 PCB with 1 oz copper**

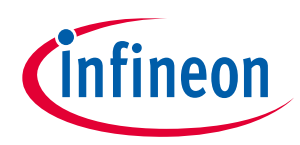

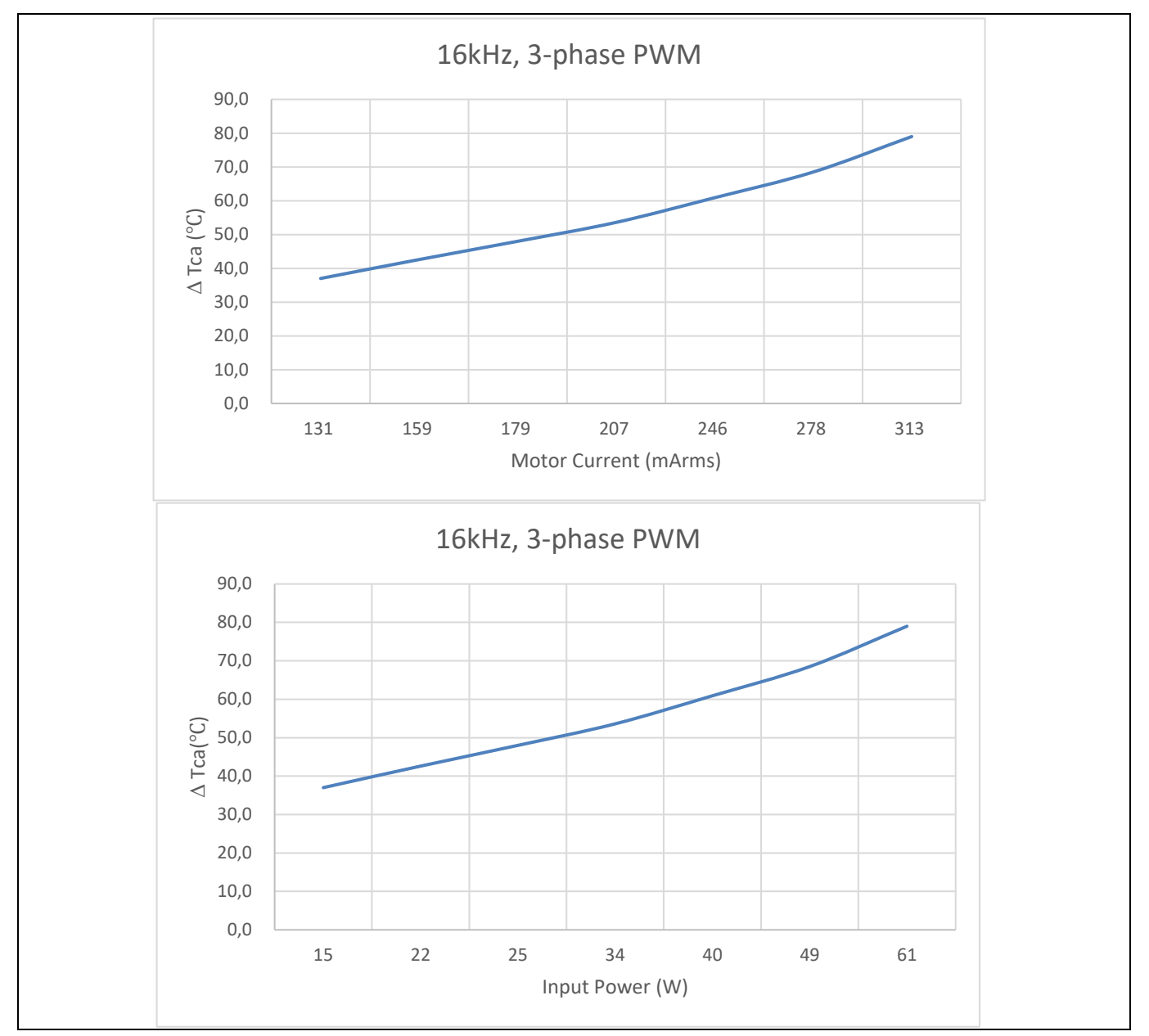

<span id="page-15-0"></span>**Figure 10 Thermal Characterization of IMI111T-026H, 3-phase PWM, 16 kHz, FR4 PCB with 1 oz copper**

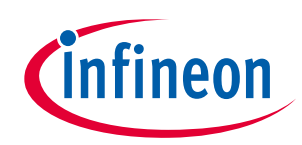

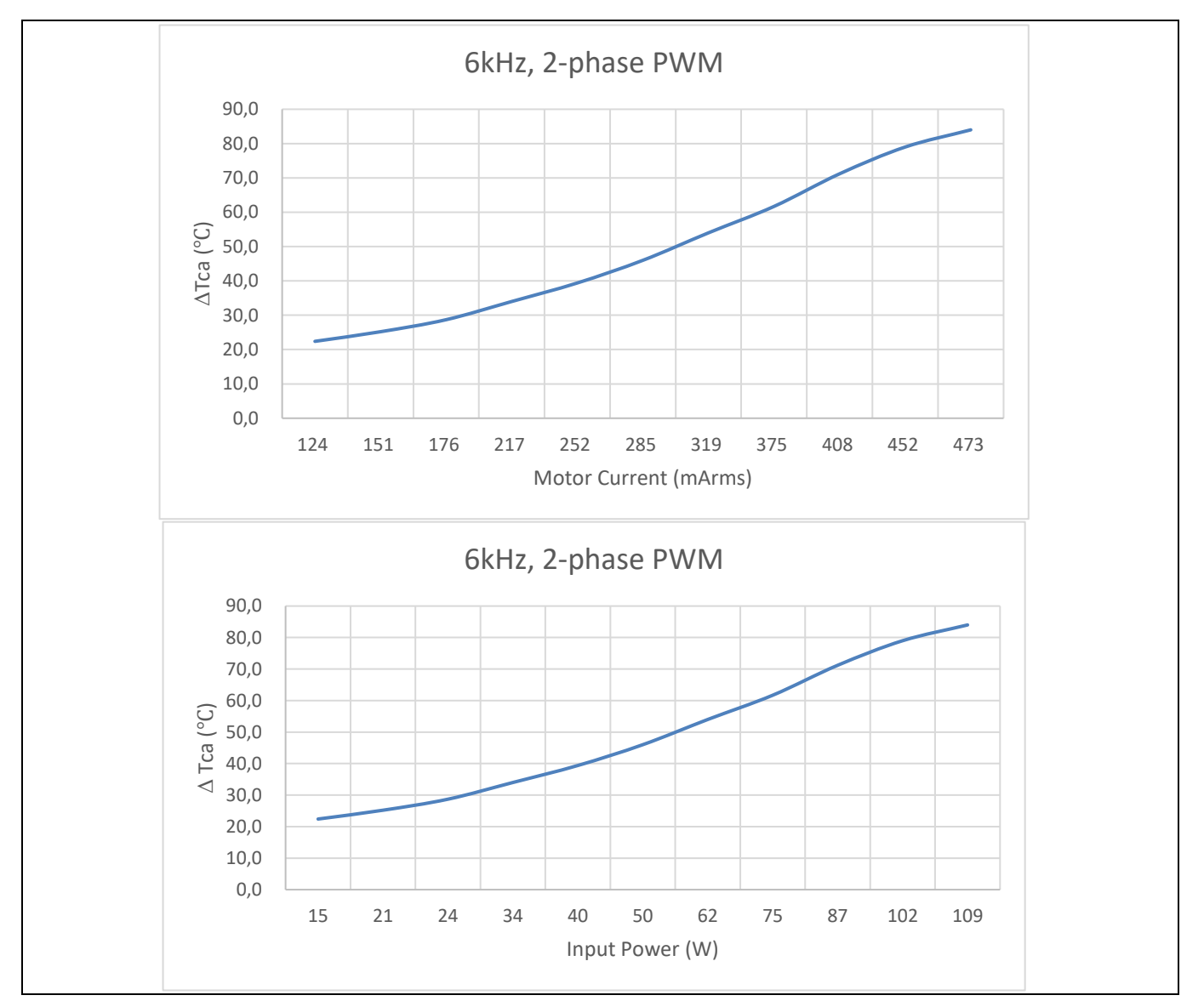

<span id="page-16-0"></span>**Figure 11 Thermal Characterization of IMI111T-026H, 2-phase PWM, 6 kHz, FR4 PCB with 1 oz copper** 

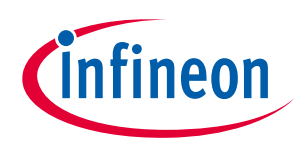

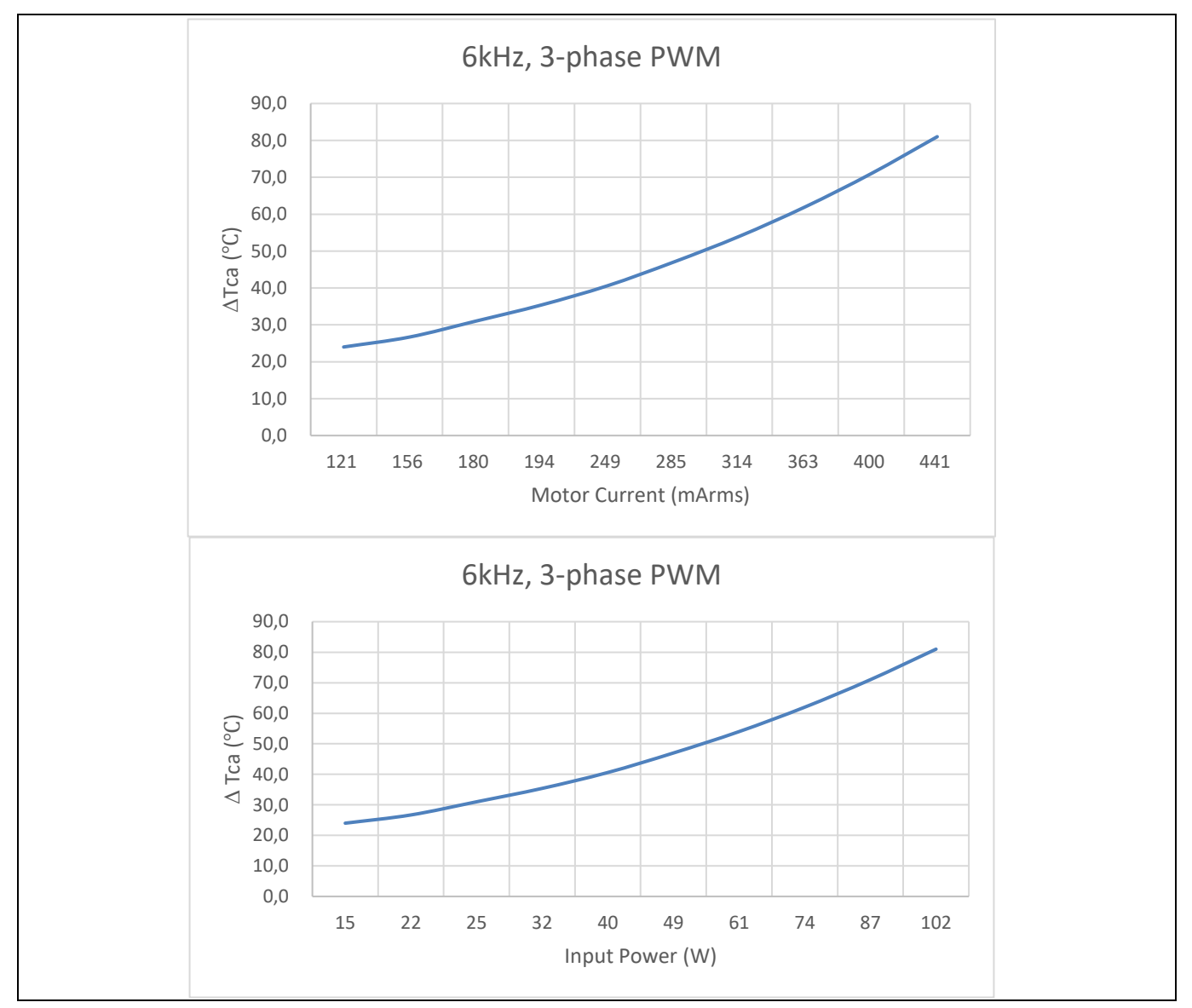

<span id="page-17-0"></span>**Figure 12 Thermal Characterization of IMI111T-026H, 3-phase PWM, 6 kHz, FR4 PCB with 1 oz copper**

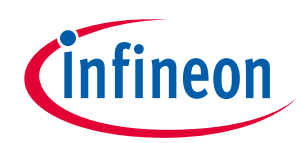

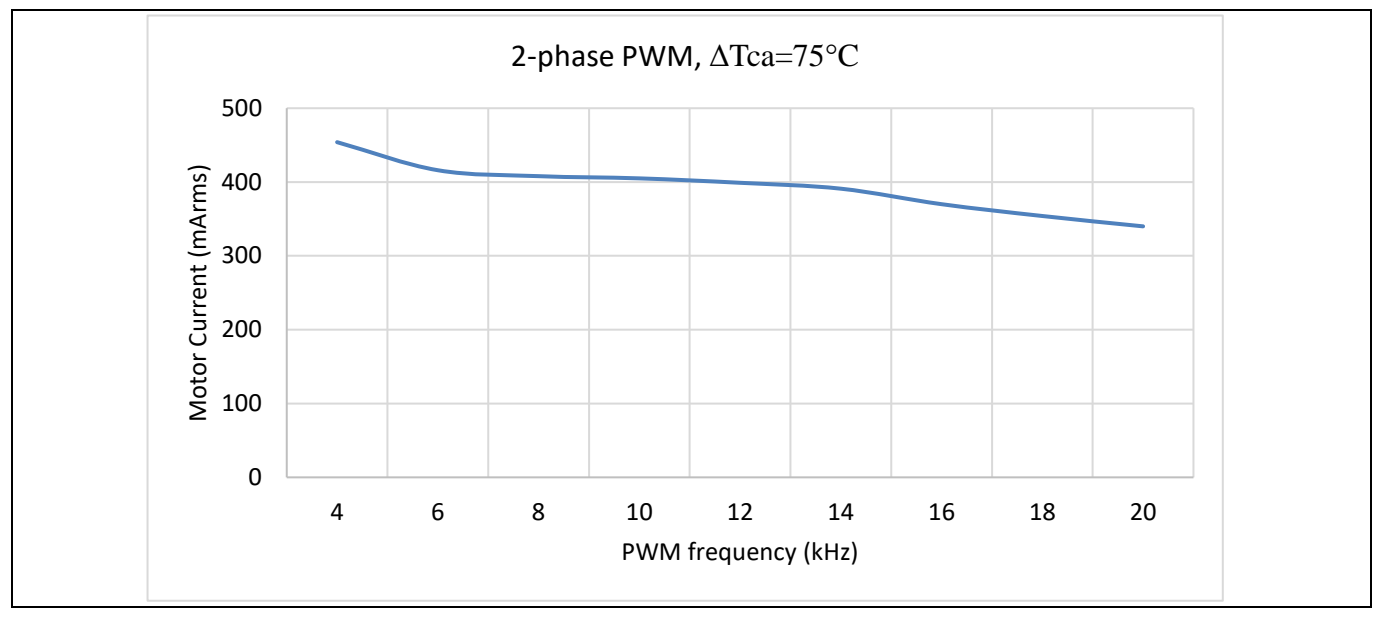

<span id="page-18-1"></span>**Figure 13 Thermal Characterization of IMI111T-026H, 2-phase PWM, ΔTca = 75°C, FR4 PCB with 1 oz copper**

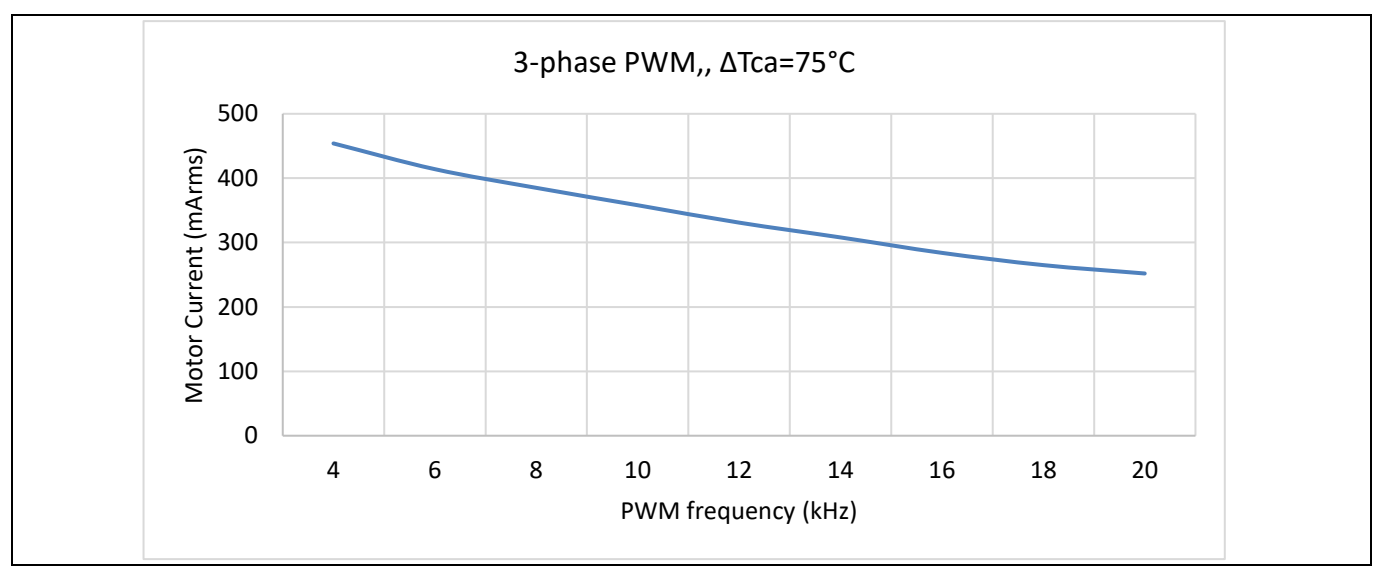

<span id="page-18-2"></span>**Figure 14 Thermal Characterization of IMI111T-026H, 3-phase PWM, ΔTca = 75°C, FR4 PCB with 1 oz copper**

## <span id="page-18-0"></span>**5.1 Thermal characteristic**

#### **Table 11 Thermal Characteristics**

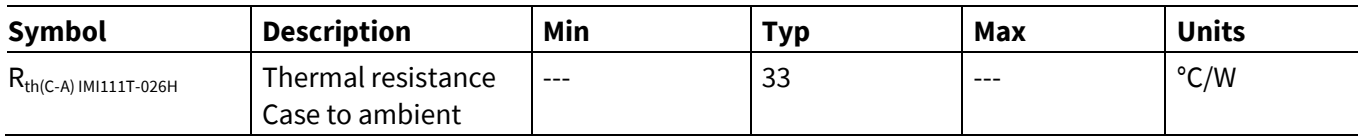

The value of  $R_{th(C-A)}$  was obtained using a dissipated power of 2 W in the module and a FR4 PCB with 1 oz copper. The PCB layout is shown in [Figure 15.](#page-19-1)

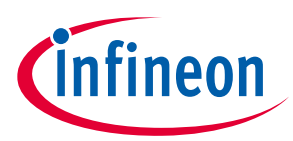

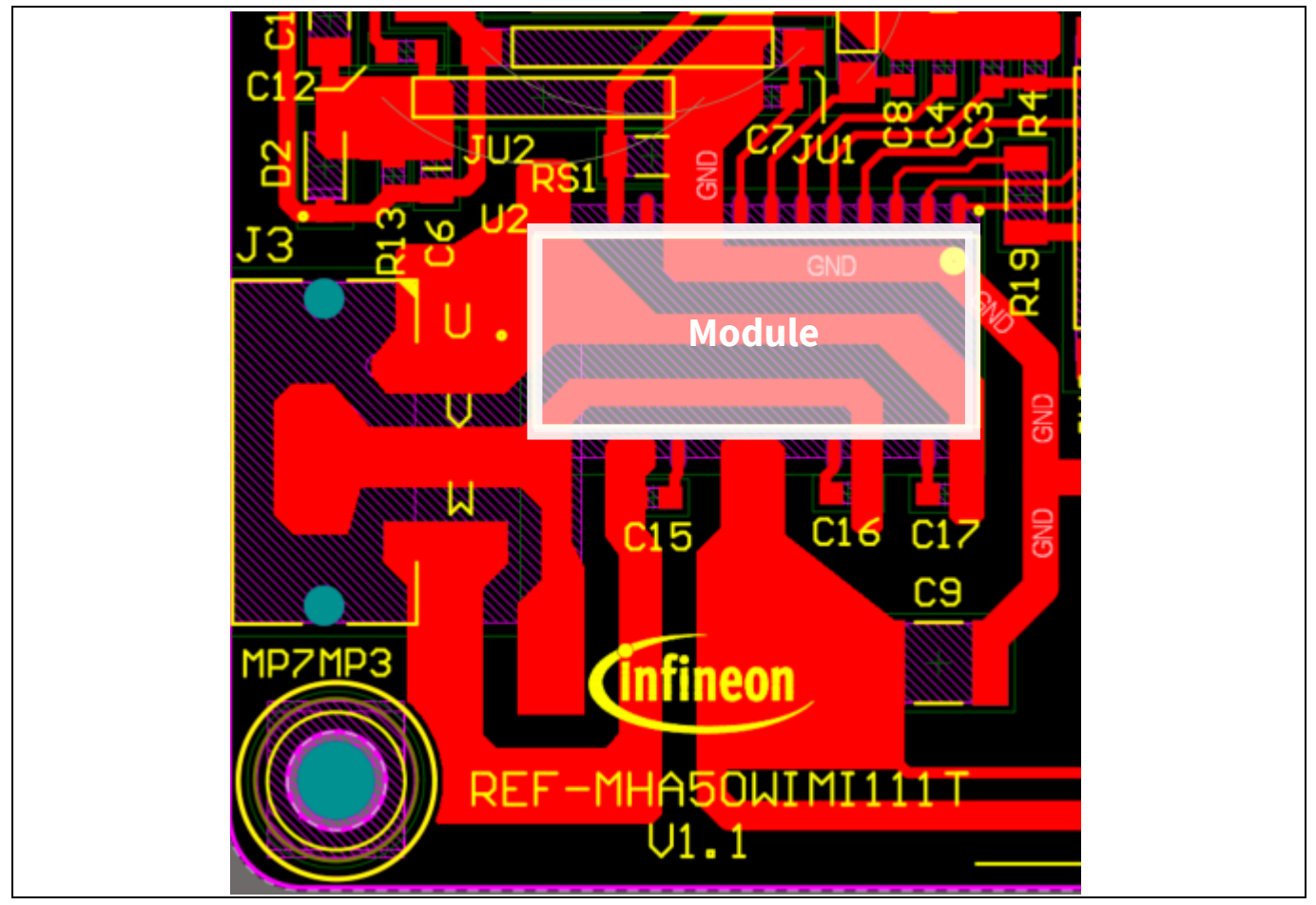

<span id="page-19-1"></span>**Figure 15 PCB layout used for thermal characterization: 1 oz copper, 1 layer**

## <span id="page-19-0"></span>**5.2 Thermal PCB design**

IMI111T relies on the leads to transfer thermal dissipation from the power devices to the PCB. There are several critical pins that need attention to achieve improved thermal performance of the module[. Figure 16](#page-20-0) shows the pins critical for thermal dissipation. These include V+ (17, 18), UN (12), VN (13), and W (14, 15). Copper areas connected to the critical pins have to be optimized as much as possible to provide more thermal transfer capability, and this is especially important for single layer PCB design. In this reference design, the motor connector J3 is placed very close to the critical pins UN and VN, and it helps acting like an external heatsink to extract the heat more effectively. [Figure 17](#page-20-1) shows the PCB design with respect to the critical pins.

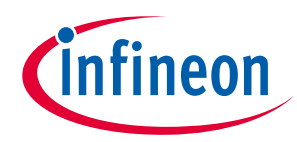

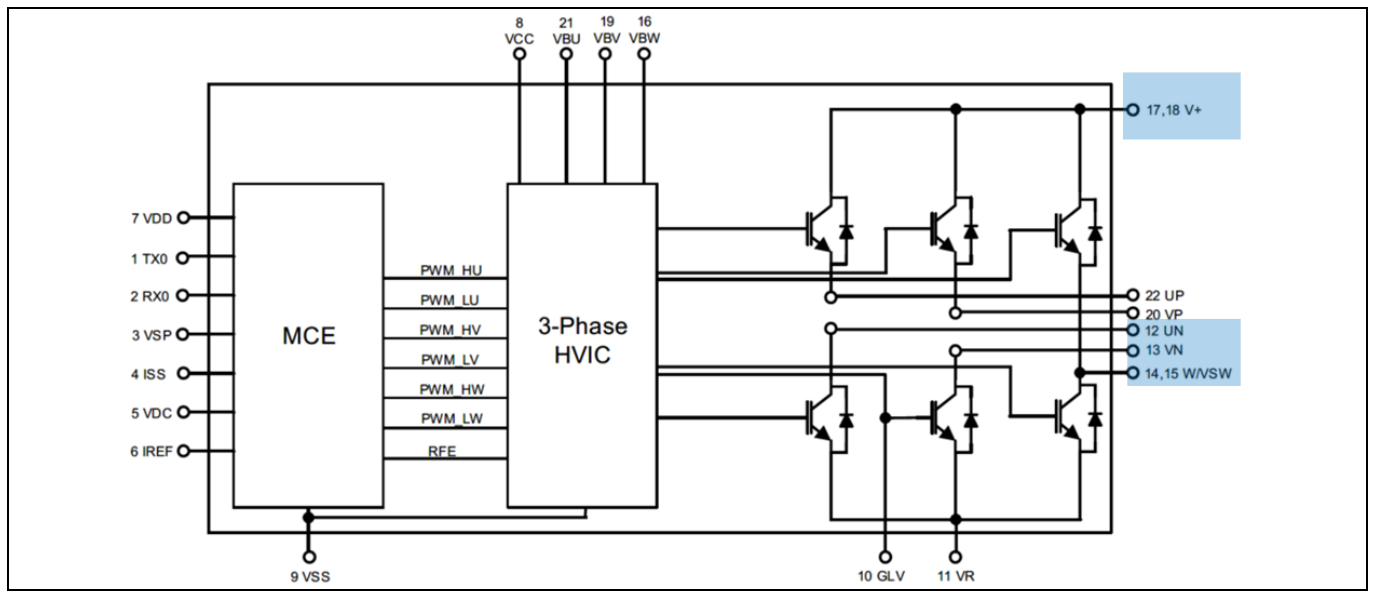

<span id="page-20-0"></span>**Figure 16 Critical pins for thermal PCB design**

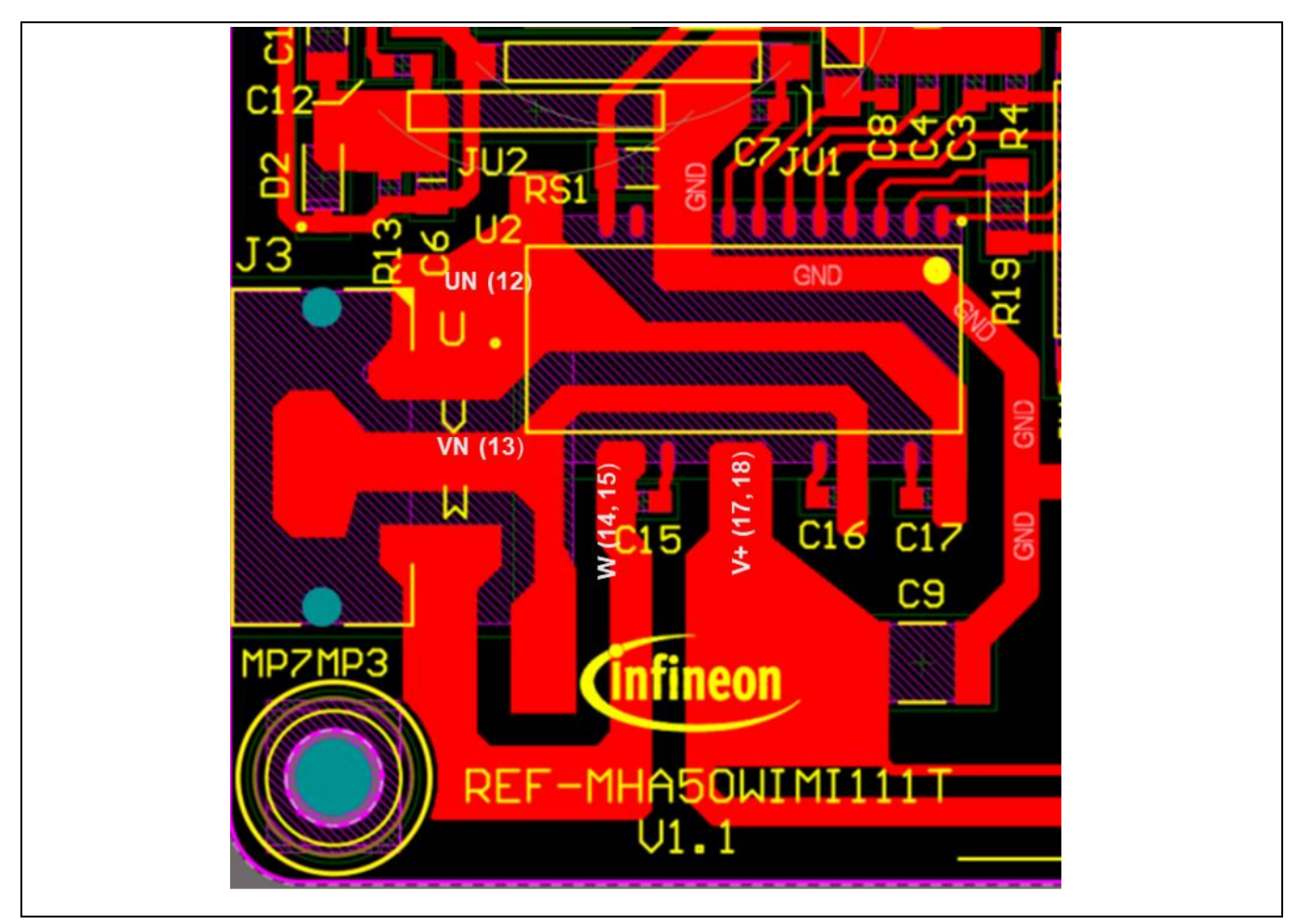

<span id="page-20-1"></span>**Figure 17 Reference board PCB design regarding critical pins**

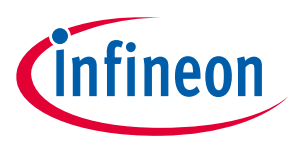

**Thermal protection**

## <span id="page-21-0"></span>**6 Thermal protection**

The IMI111T devices feature an integrated temperature sensor that helps in monitoring the internal temperature of the module. The device temperature can be accessed using script engine language. The particular register name for this functionality is "InternalDieTemp [\[2\]](#page-30-5)" in iMOTION™ Solution Designer dashboard variables list and the register value is in Kelvin [K].

To enable overtemperature protection for the REF-MHA50WIMI111T starter kit, a corresponding script file (.mgs) has been pre-loaded into the IMI111T mounted on the REF-MHA50WIMI111T starter kit, along with the latest IMI111T software package and parameters.

To activate the overtemperature protection, the script project needs to be set up, built, and programmed in iMOTION™ Solution Designer script editor window during system setup. Please refer to the application note How to use iMOTION™ Script Language [\[2\]](#page-30-5)[\[3\]f](#page-30-6)or more details about the iMOTION™ script functionality. Chapter [7](#page-24-0) of this user guide provides the operative method for script application.

The script that is used for overtemperature protection in REF-MHA50WIMI111T is shown in [Code Listing 1,](#page-21-1) [Code](#page-21-2)  [Listing 2](#page-21-2) and [Code Listing 3.](#page-22-0) The script has been implemented to stop the motor when the sensed temperature reaches 101°C (shutdown temperature) and to restart the motor when the sensed temperature goes below 60°C (restart temperature). Please note that the sensed temperature is the controller temperature, whereas, overtemperature is generally triggered by the case temperature of the module. Based on experimental results, [Figure 18](#page-23-0) shows the relationship between the case temperature and the internal sense temperature. Customers can use this curve to determine their internal sense temperature for thermal shutdown.

#### <span id="page-21-1"></span>**Code Listing 1 Globales.mcs**

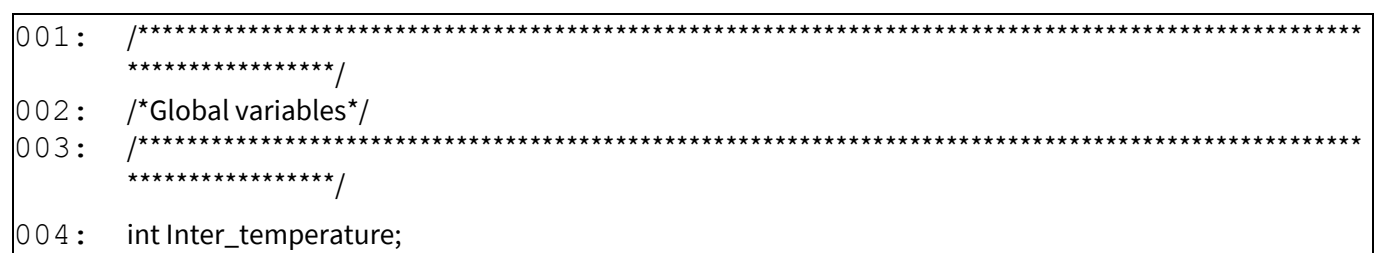

#### <span id="page-21-2"></span>**Code Listing 2 Script\_Task0.mcs**

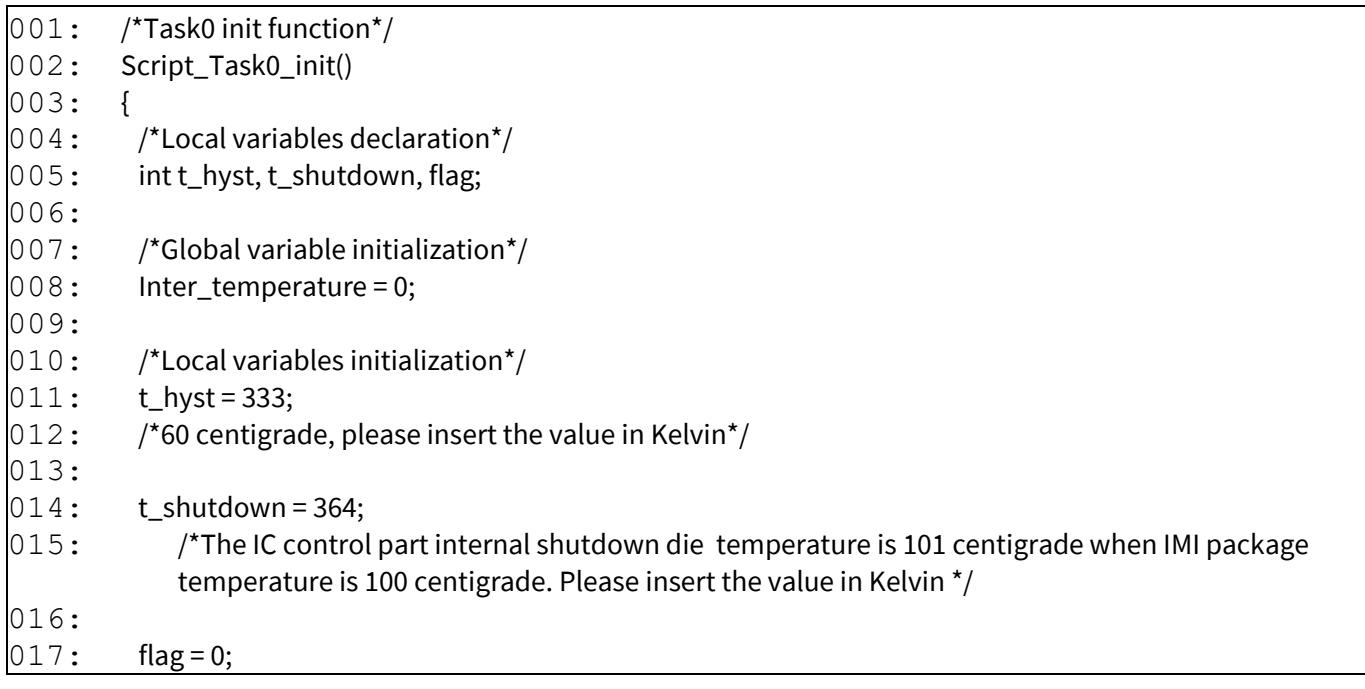

## **REF-MHA50WIMI111T user guide iMOTION™ fan driver reference design kit**

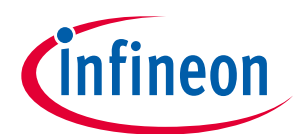

#### **Thermal protection**

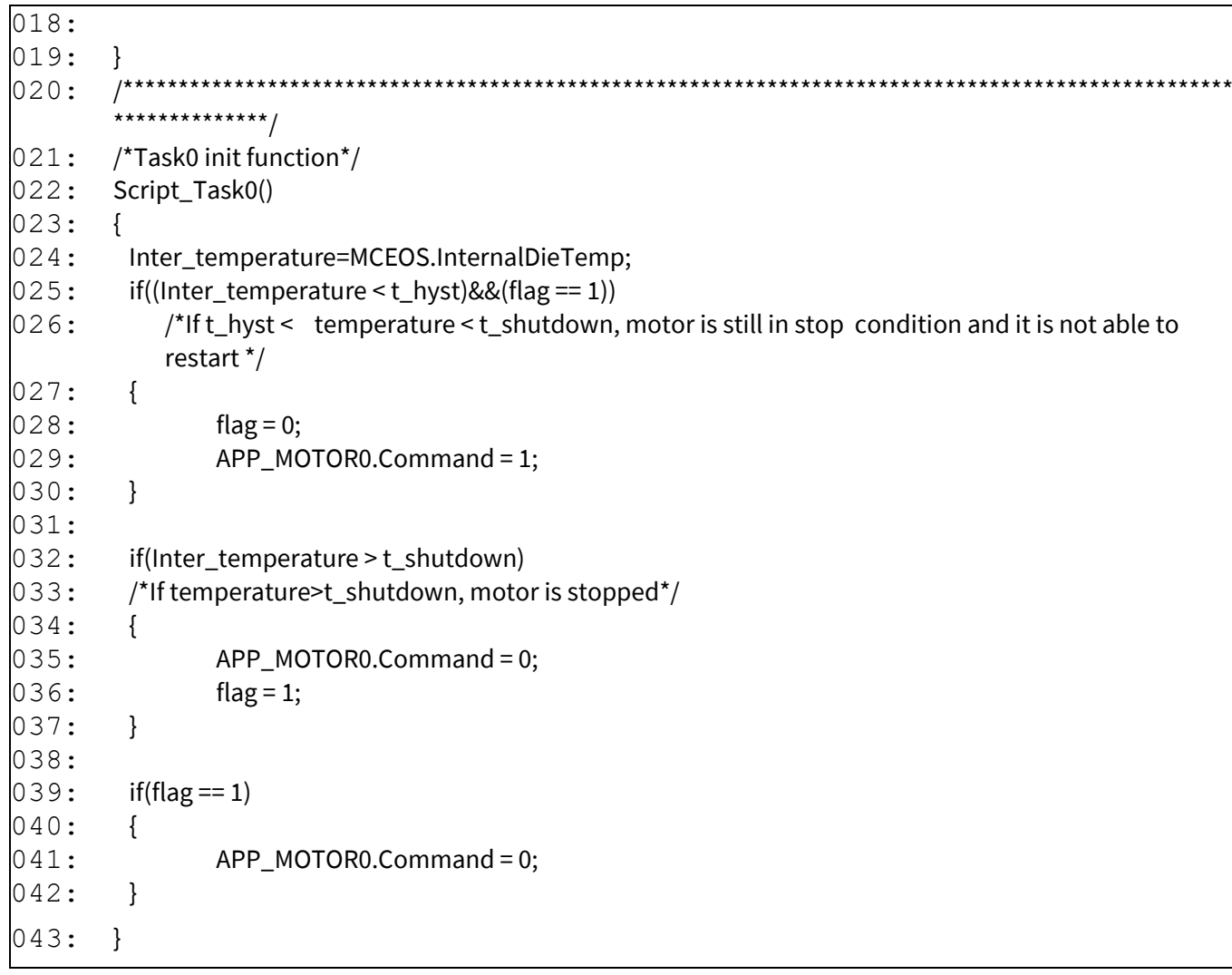

### <span id="page-22-0"></span>**Code Listing 3 Script\_Task1.mcs**

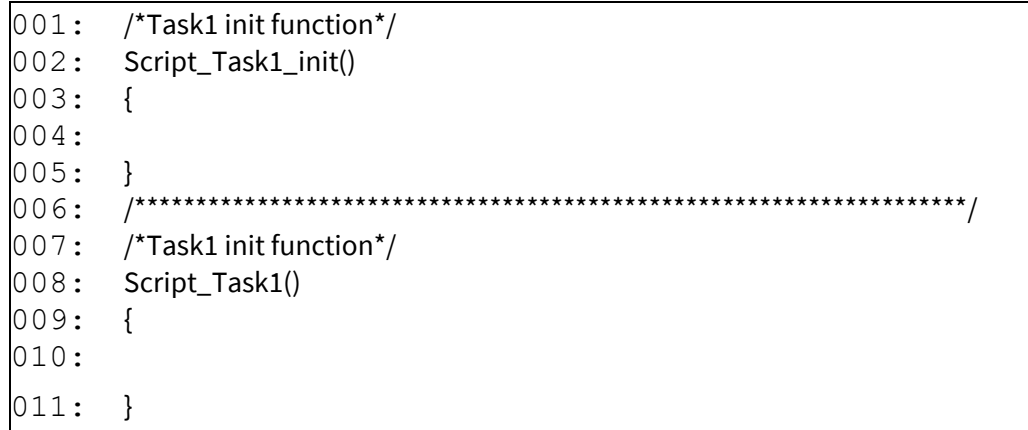

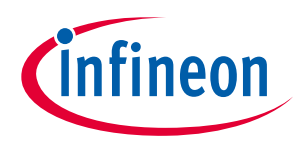

#### **Thermal protection**

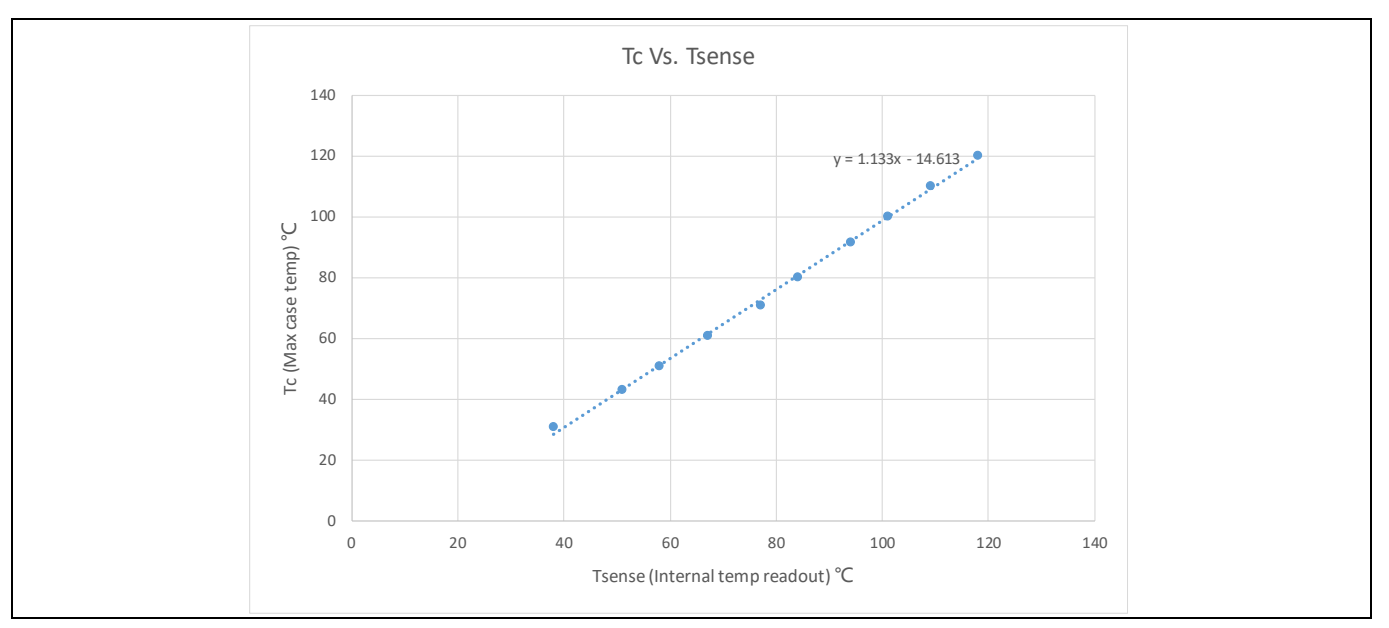

<span id="page-23-0"></span>**Figure 18 Correlation between the case temperature and the internal temperature readout**

**iMOTION™ fan driver reference design kit**

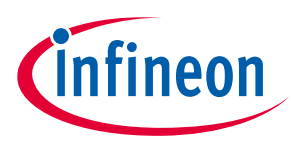

**Getting started with REF-MHA50WIMI111T**

## <span id="page-24-0"></span>**7 Getting started with REF-MHA50WIMI111T**

This chapter provides details on setting up the system and getting started with the iMOTION™ development platform.

The iMOTION™ development tool, iMOTION™ Solution Designer is required to set up the system, and to control and fine-tune the system performance to match a user's actual needs. This tool is available for download from Infineon's website [\(http://www.infineon.com/imotion-software\)](https://www.infineon.com/cms/en/product/power/motor-control-ics/imotion-integrated/?redirId=58641#!tools).

This board provides the external debugger interface for iMOTION™ Link. iMOTION™ Link is isolated. For more information about [iMOTION™ Link](https://www.infineon.com/cms/en/product/evaluation-boards/imotion-link/), please visit the **iMOTION™ Link** page on Infineon's website.

## <span id="page-24-1"></span>**7.1 Hardware connection**

There is one method to debug the board which is using the external debugger, iMOTION™ Link. Before debugging, the board needs to be connected to PC.

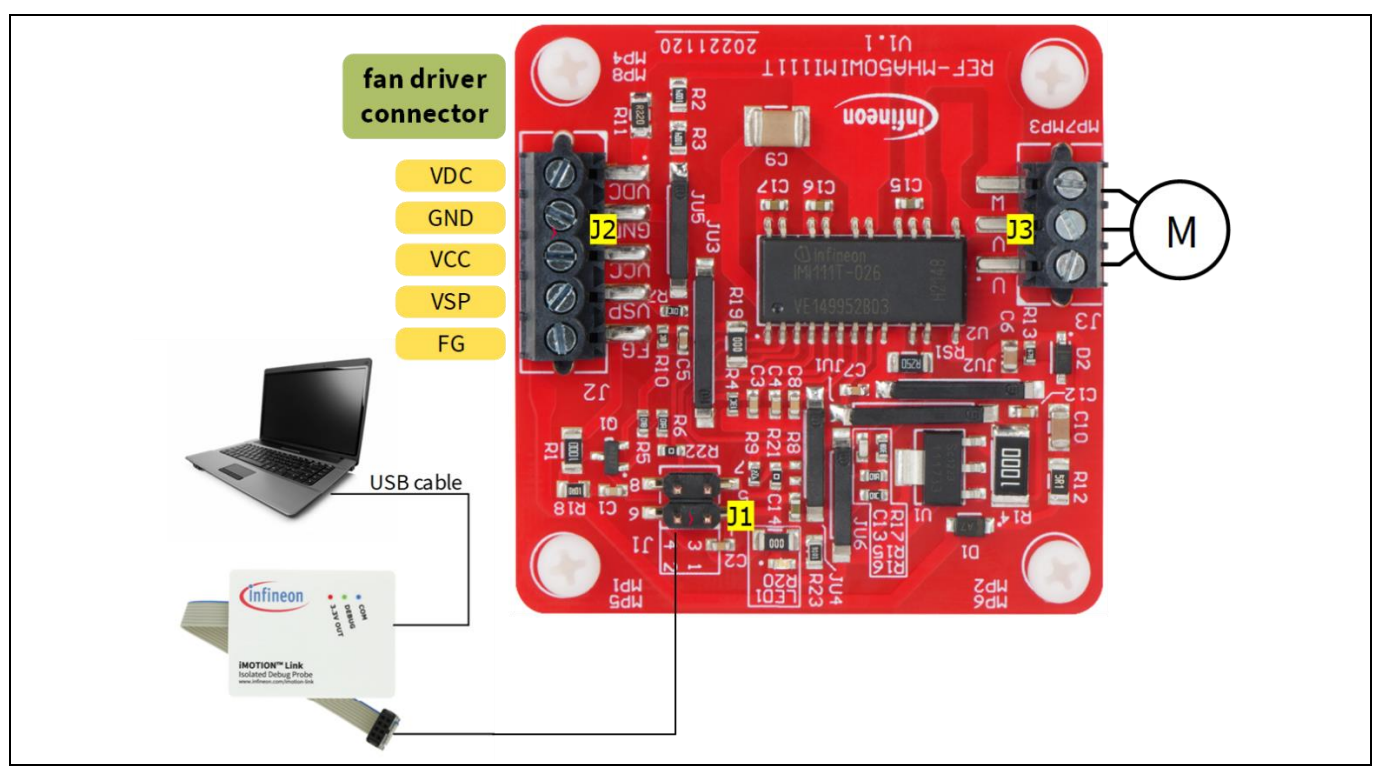

**Figure 19 Using an external debugger iMOTION™ Link**

Follow these steps:

- 1. Connect PC-USB connector to iMOTION™ Link via the USB cable.
- 2. Connect iMOTION™ Link to J1.
- 3. Connect VDC, VCC and GND to J2.
- 4. Connect motor to J3. Please note the sequence of U, V, and W phases sequence and change the sequence of any two phases if the motor's running direction needs to be altered.

**iMOTION™ fan driver reference design kit**

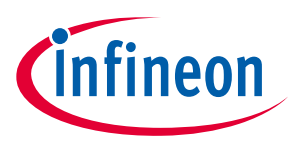

**Getting started with REF-MHA50WIMI111T**

### <span id="page-25-0"></span>**7.2 Getting started with iMOTION™**

Please refer to the document iMOTION™ Solution Designer [4] for information on how to use the iMOTION™ Solution Designer tuning tool.

# <span id="page-25-1"></span>**7.3 UART function switching**

To use Pin1 as PGOUT and Pin2 as DIR, please refer to the document How to Use UART Interface of IMM101T and IMI111T [\[5\]](#page-30-7) for information on how to configure this function.

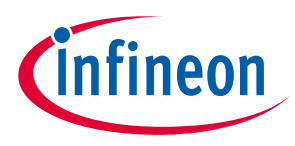

**PCB layout**

## <span id="page-26-0"></span>**8 PCB layout**

The layout of this board can be used for different voltage or power classes. The power PCB is a single-layer PCB. Get in touch with Infineon's technical support team to get detailed information and the latest gerber files.

[Figure 21](#page-26-1) shows the top assembly print of the reference board.

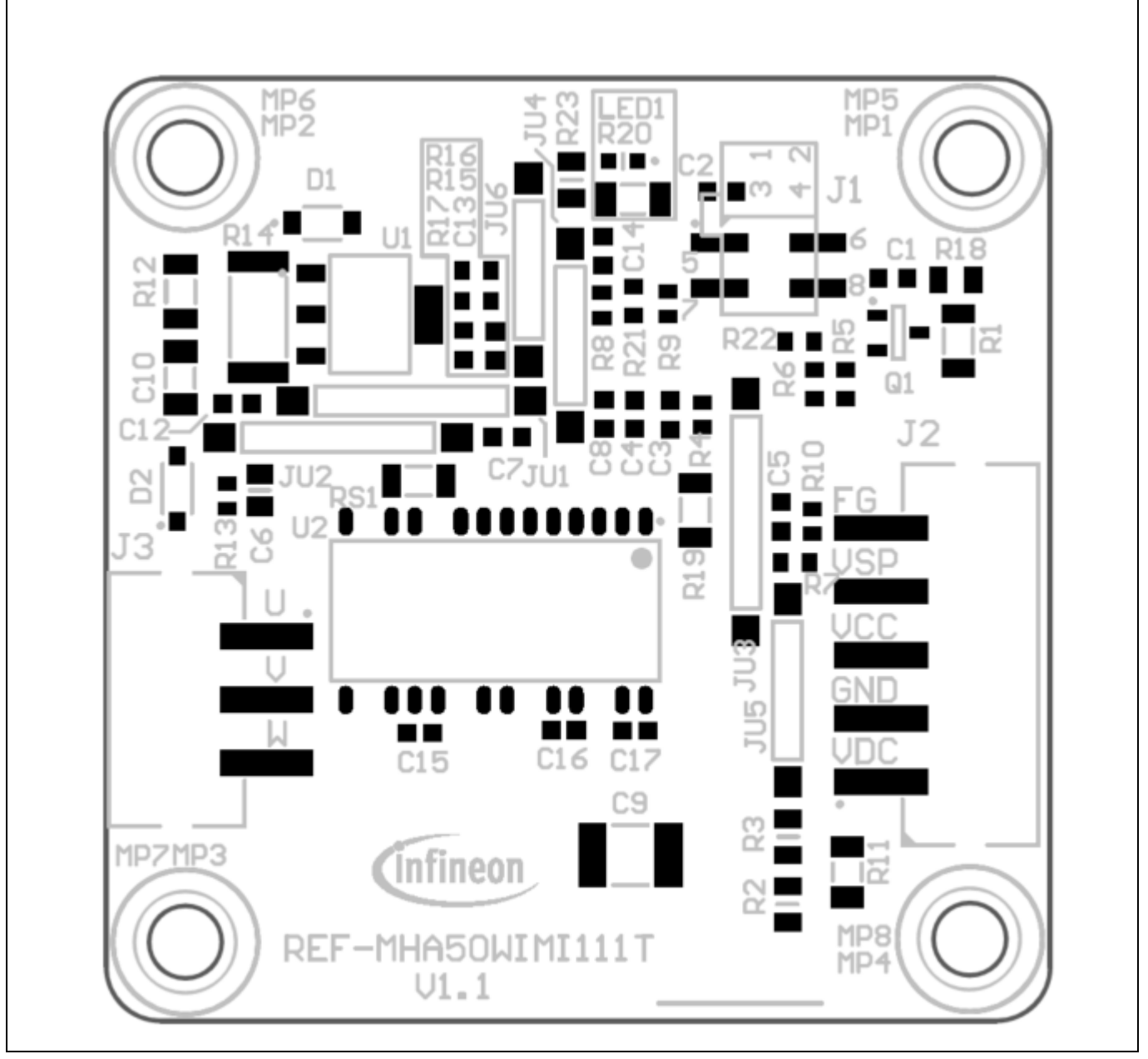

<span id="page-26-1"></span>**Figure 21 Top assembly print of the REF-MHA50WIMI111T reference board**

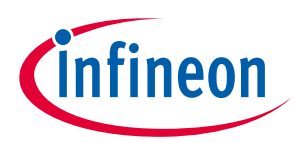

## **PCB layout**

The top layer routing of the PCB is shown in [Figure 22.](#page-27-0)

<span id="page-27-0"></span>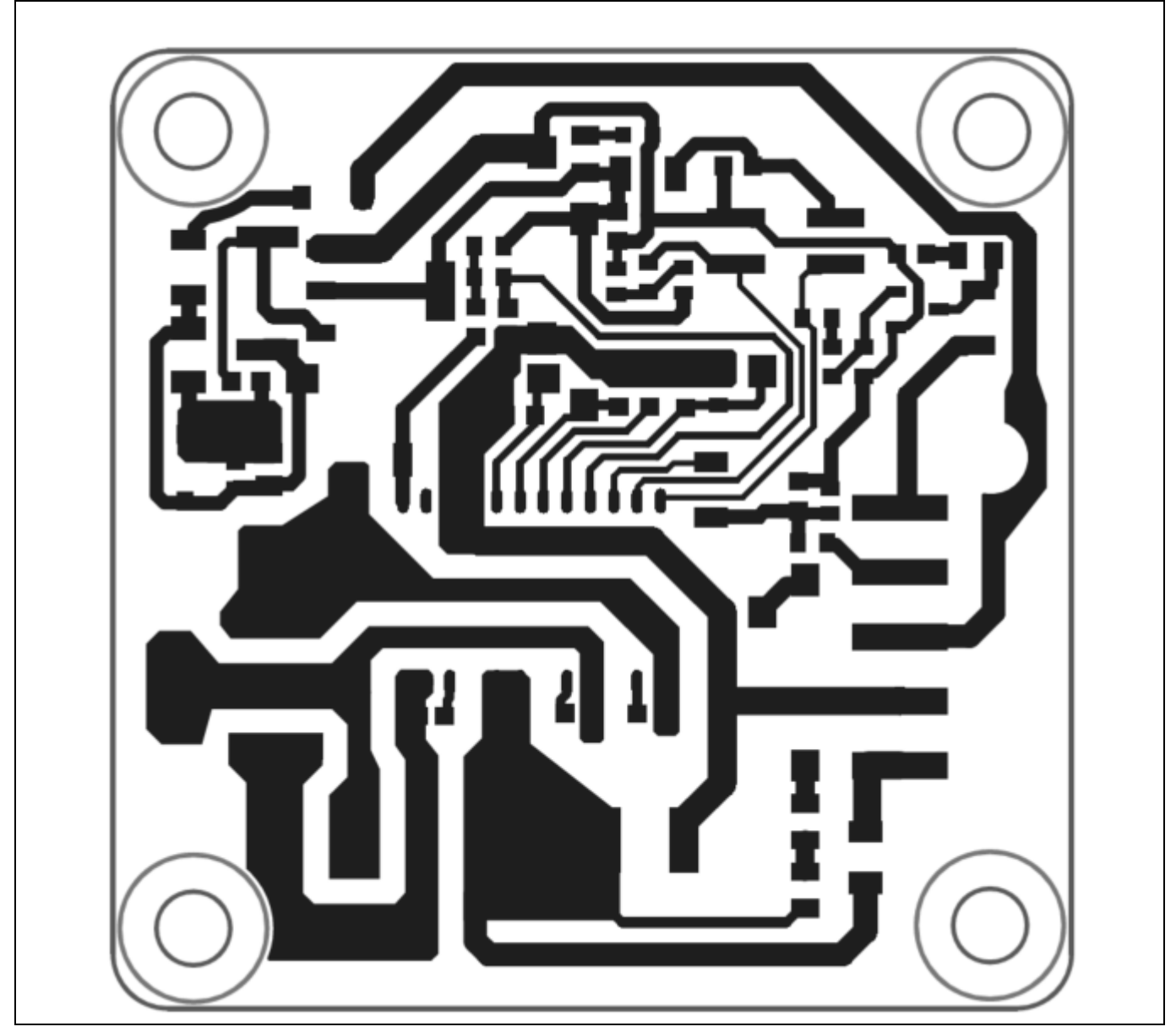

**Figure 22 Top layer of REF-MHA50WIMI111T**

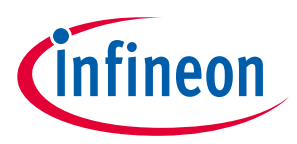

**Bill of materials**

## <span id="page-28-0"></span>**9 Bill of materials**

The complete bill of material (BOM) is available in the download section of Infineon's homepage. A log in is required to download this material.

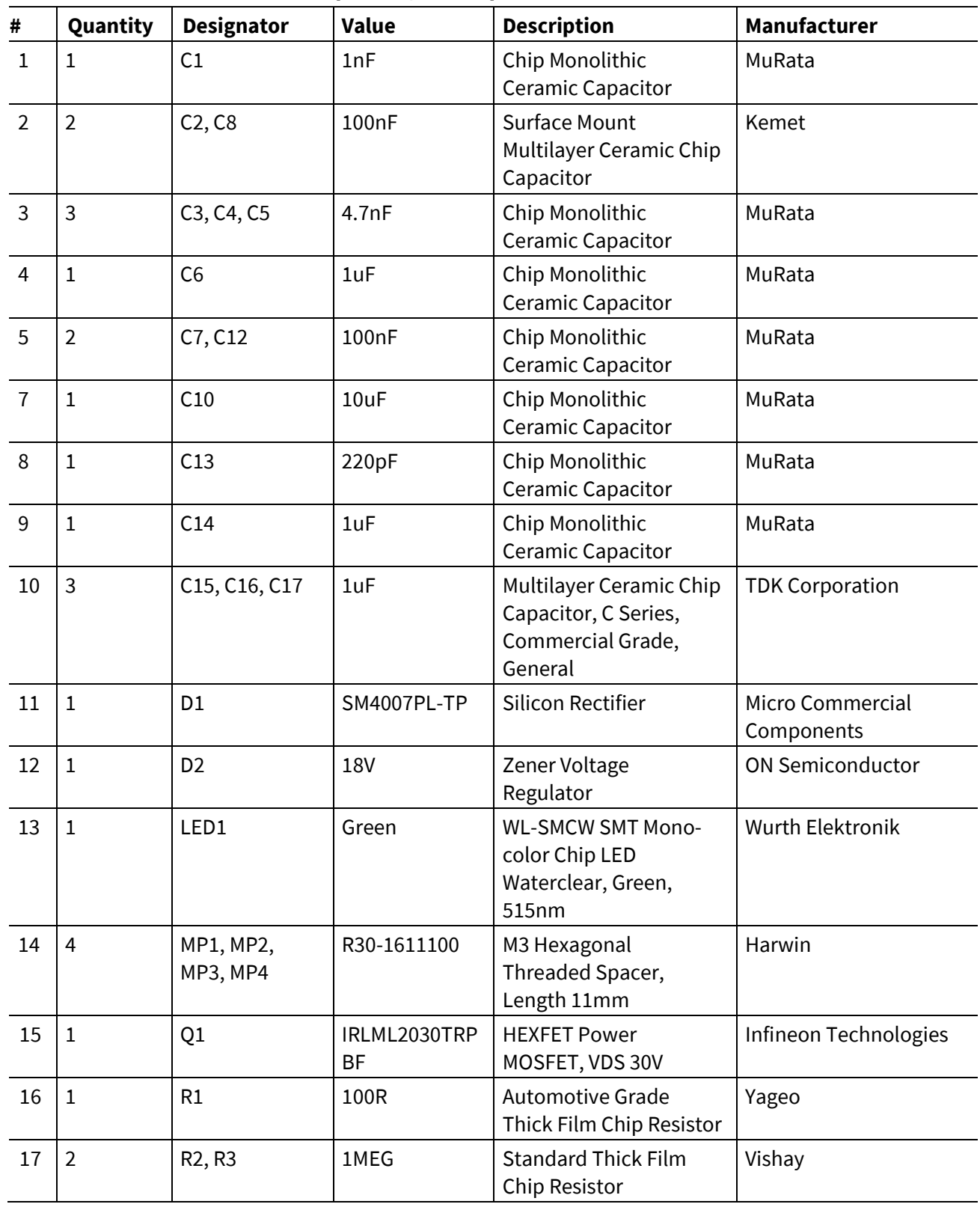

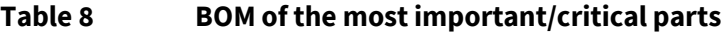

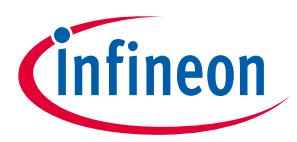

## **Bill of materials**

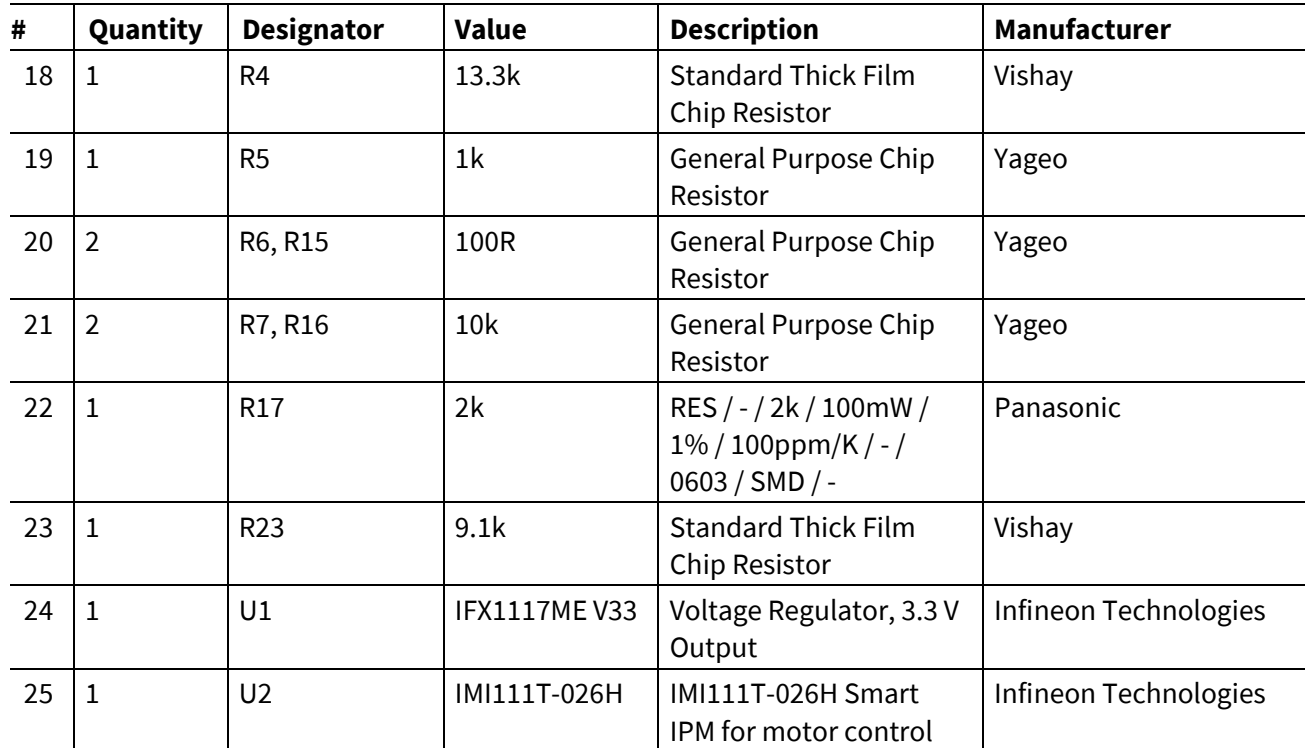

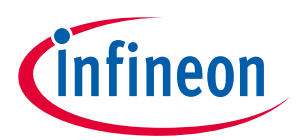

**References and appendices**

## <span id="page-30-0"></span>**10 References and appendices**

### <span id="page-30-1"></span>**10.1 Abbreviations and definitions**

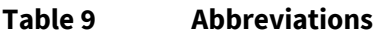

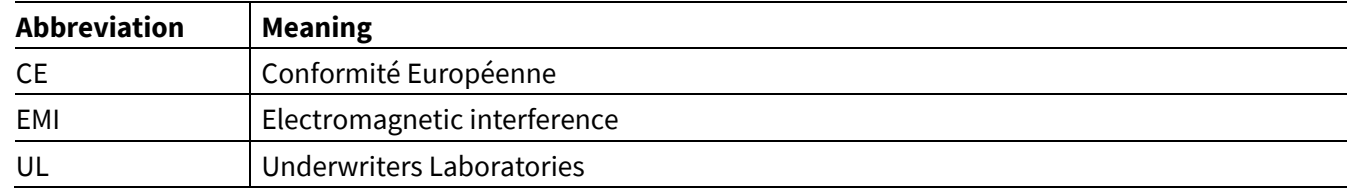

### <span id="page-30-2"></span>**10.2 Additional information**

To initiate testing, customers can order the iMOTION™ link. Details are provided i[n Table](#page-30-8) 10.

Infineon components on the board are also listed i[n Table](#page-30-8) 10. Customers can visit the corresponding webpage for more information.

#### <span id="page-30-8"></span>**Table 10 Additional information on tools and Infineon components**

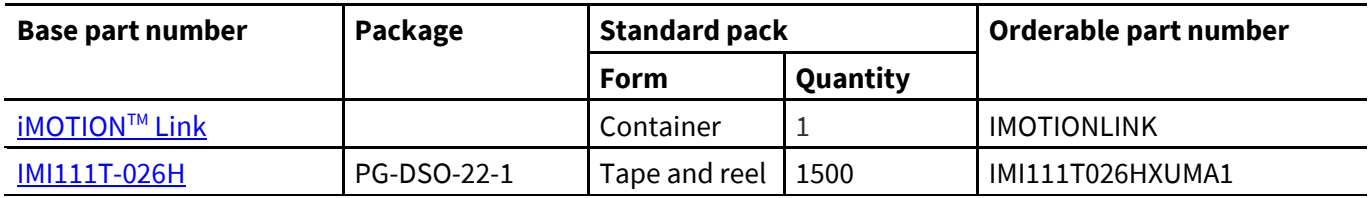

#### <span id="page-30-3"></span>**10.3 References**

- <span id="page-30-4"></span>[1] Infineon Technologies AG. [Datasheet of IMI111T-026H/-046H v1.1](https://www.infineon.com/dgdl/Infineon-IMI111Tx-DataSheet-v01_01-EN.pdf?fileId=8ac78c8c82ce56640182d5446f5a618b)
- <span id="page-30-5"></span>[2] Infineon Technologies AG. iMOTION™ – MCE – [Software Reference Manual v1.3](https://www.infineon.com/dgdl/Infineon-MCESW-RM-UserManual-v01_03-EN.pdf?fileId=5546d462719b59230171bbe6f64d4791)
- <span id="page-30-6"></span>[3] Infineon Technologies AG. [Functional Reference Manual iMOTION™ Motion Control Engine](https://www.infineon.com/dgdl/Infineon-Functional_Reference_Manual_iMOTION_Solution_Designer-UserManual-v01_01-EN.pdf?fileId=8ac78c8c850f4bee01853e4882b37df2) v1.1
- [4] Infineon Technologies AG. *[iMOTION™ Solution Designer](https://www.infineon.com/dgdl/Infineon-iMOTION_Solution_Designer-UserManual-v01_01-EN.pdf?fileId=8ac78c8c850f4bee01853e3f388f7d45) v1.1*
- <span id="page-30-7"></span>[5] Infineon Technologies AG. [How to Use UART Interface on IMM101T and IMI111T v1.0](https://www.infineon.com/cms/en/product/power/motor-control-ics/imotion-integrated/?redirId=58641)

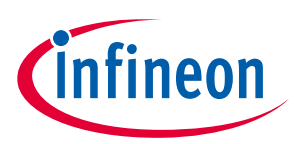

**Table of contents**

# <span id="page-31-0"></span>**11 Revision history**

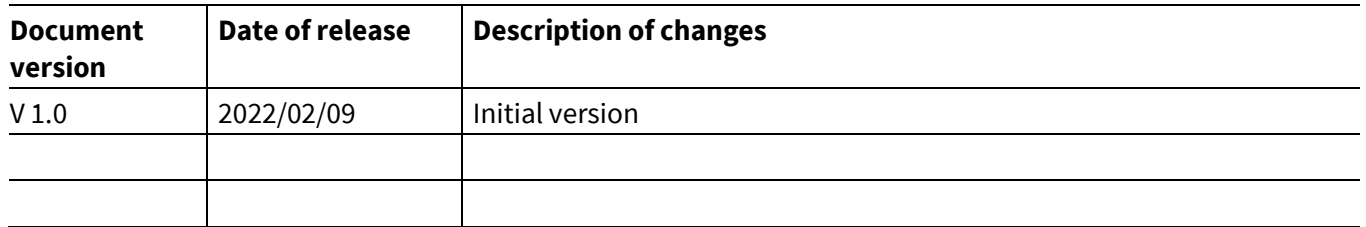

#### **Trademarks**

All referenced product or service names and trademarks are the property of their respective owners.

#### **Edition 2023-02-09**

#### **Published by**

**Infineon Technologies AG**

**81726 Munich, Germany**

**© 2023 Infineon Technologies AG. All Rights Reserved.**

**Do you have a question about this document? Email:** [erratum@infineon.com](mailto:erratum@infineon.com;ctdd@infineon.com?subject=Document%20question%20)

**Document reference UG-2023-03**

For further information on the product, technology, delivery terms and conditions and prices please contact your nearest Infineon Technologies office **[\(www.infineon.com\)](http://www.infineon.com/).**

#### <span id="page-32-0"></span>**WARNINGS**

Due to technical requirements products may contain dangerous substances. For information on the types in question please contact your nearest Infineon Technologies office.

Except as otherwise explicitly approved by Infineon Technologies in a written document signed by authorized representatives of Infineon Technologies, Infineon Technologies' products may not be used in any applications where a failure of the product or any consequences of the use thereof can reasonably be expected to result in personal injury.